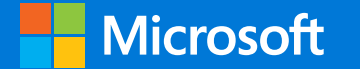

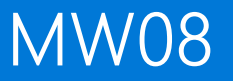

## de:code イベントアプリの作り方  $\sim$  Xamarin. Forms  $\overline{C}$ /E $\supset \overline{C}$  \\\\\\\\\\\

株式会社ジェーエムエーシステムズ 事業企画部事業企画グループ プロダクトスペシャリスト

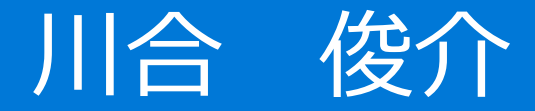

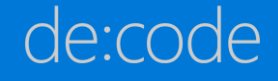

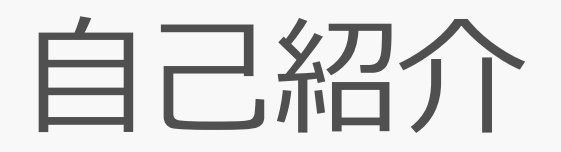

# 川合 俊介(かわい しゅんすけ)

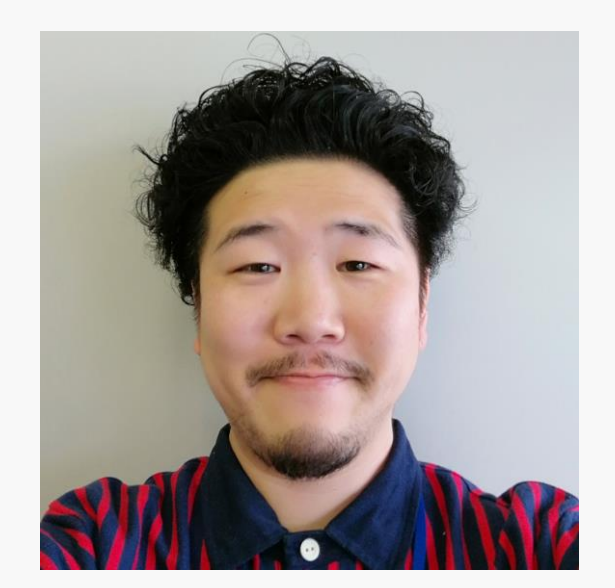

#### 株式会社ジェーエムエーシステムズ 事業企画部事業企画グループ プロダクトスペシャリスト

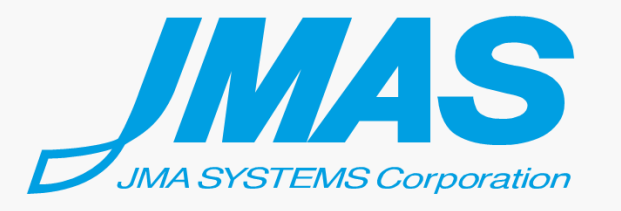

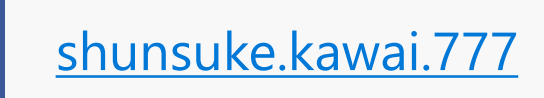

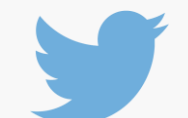

[@\\_shunsuke\\_kawai](https://twitter.com/_shunsuke_kawai)

de:code

## セッションゴール

- Xamarin.Forms でアプリを作るのは そんなに難しくない
- Xamarin.Forms で 開発する時の方法/テクニック
- Xamarin.Forms の向き不向きを感じてもらう
- Xamarin.Forms で開発したくなる

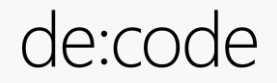

## Agenda

- What's Xamarin
- · Event app overview
- · Xamarin.Forms UI
- Azure Mobile Engagement
- Native Binding

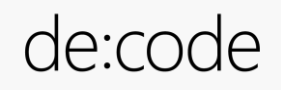

# What's Xamarin'

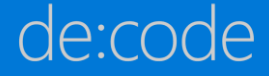

### $X$ amarin  $\angle$  $\vert \pm \rangle$

- C# によるクロスプラットフォーム開発環境。
- 2001 年に Mono プロジェクトとして発足し、 後に Xamarin 社を設立、2016 年に Microsoft 社 に買収された。
- 現在は Visual Studio に同梱され、OSS 化、ライ センスの無料化がされている。

⇒Xamarin(ザマリン) とはなんぞや

• <http://qiita.com/amay077/items/38ee79b3e3e88cf751b9>

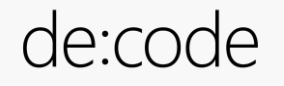

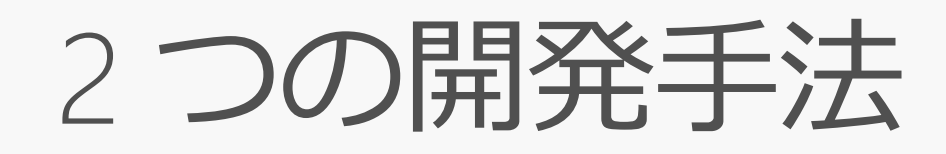

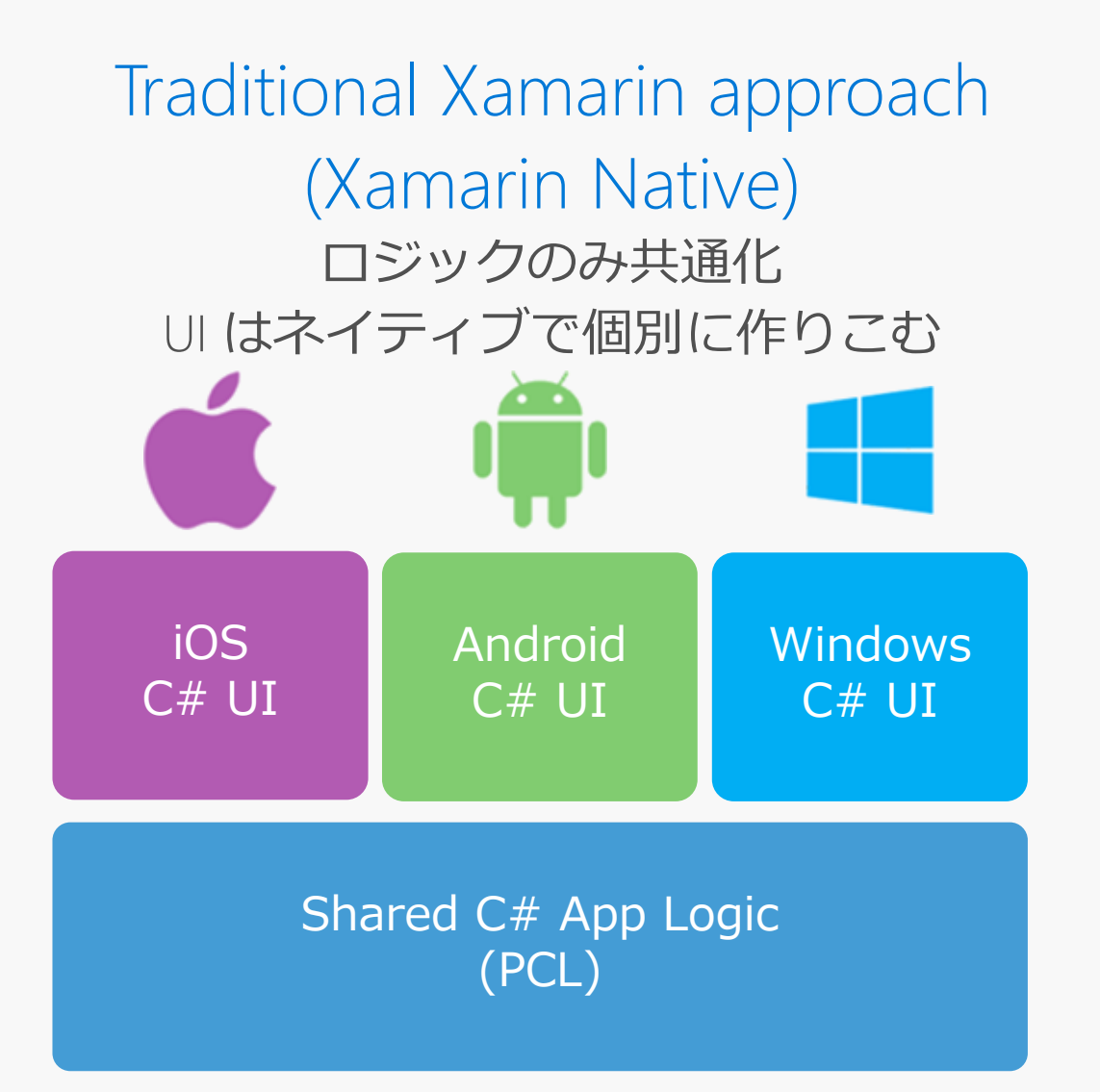

#### Xamarin.Formsロジックと UI を共通化 ∪ は各プラットフォームの 同じ役割の UI が自動マッピング

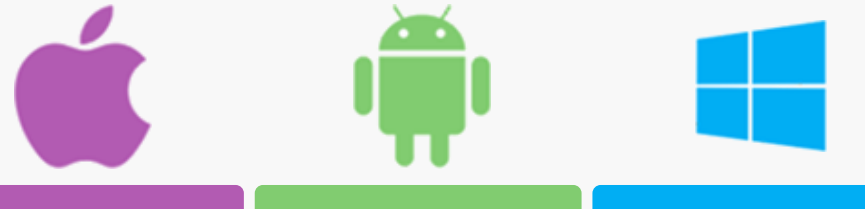

Shared XAML/C# UI Code (Xamarin.Forms)

Shared C# App Logic (PCL)

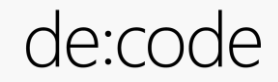

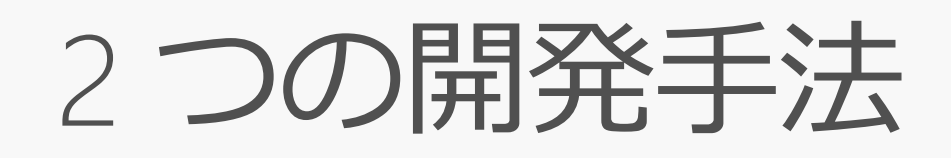

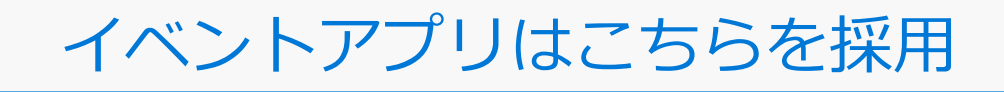

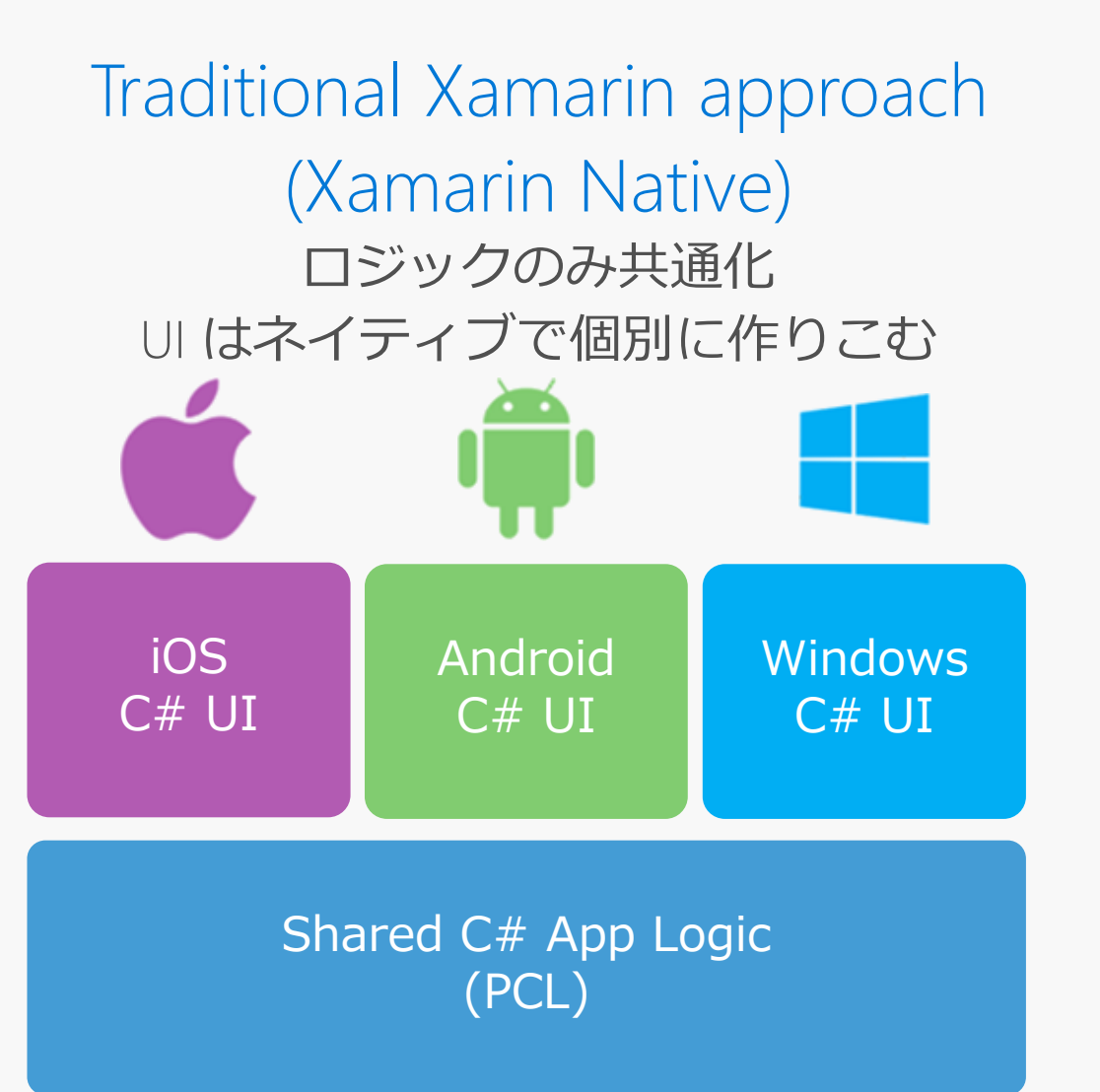

Xamarin.Forms ロジックと UI を共通化 ∪ は各プラットフォームの 同じ役割の UI が自動マッピング

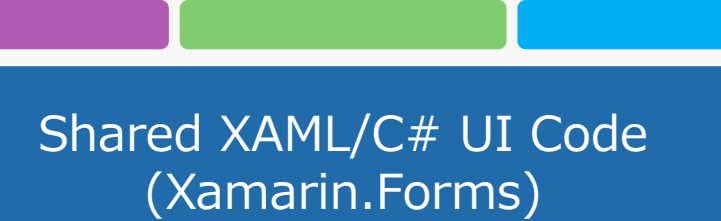

Shared C# App Logic (PCL)

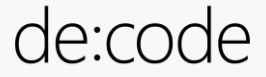

# Event app overview

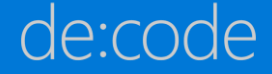

イベントアプリシステム構成

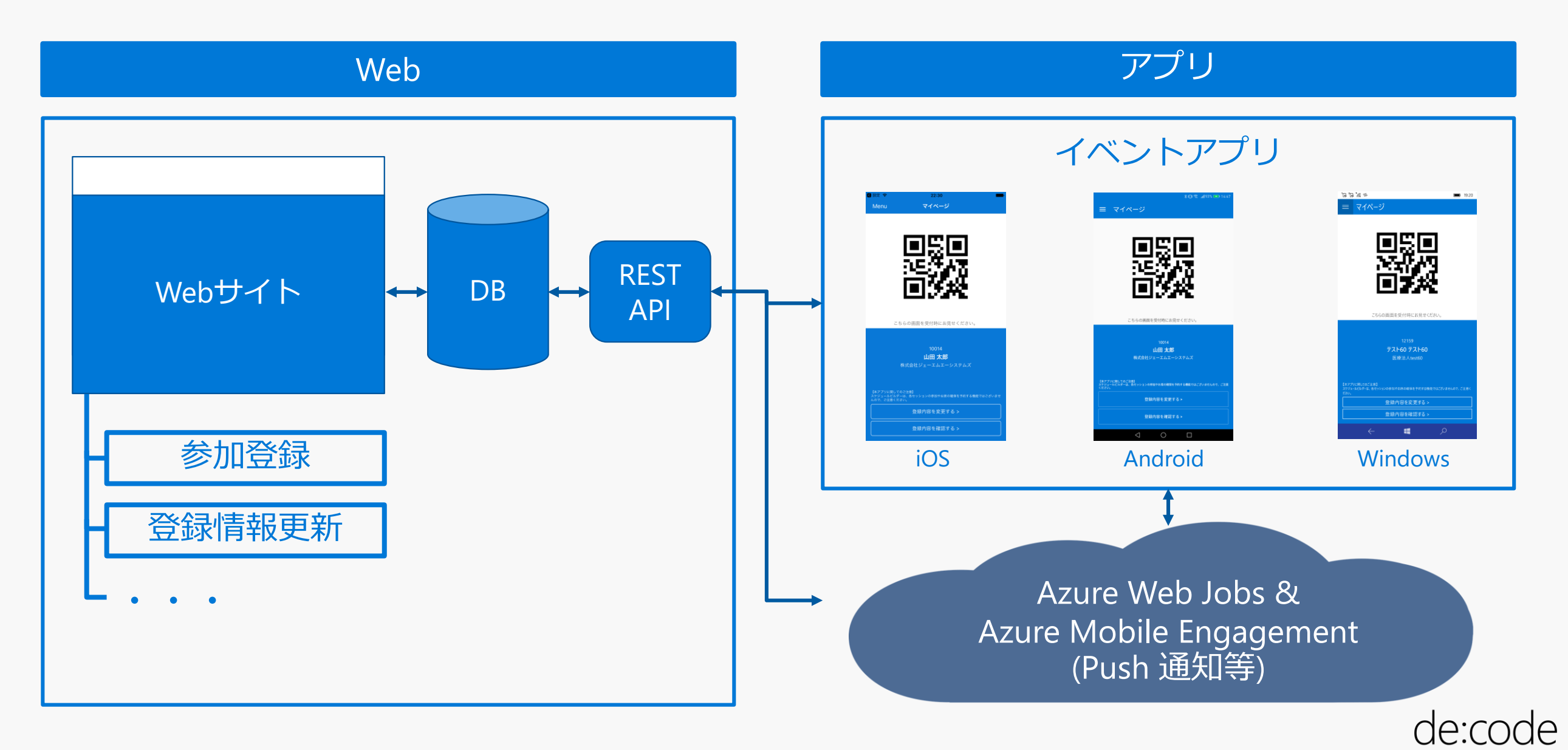

## Xamarin.Forms を採用した理由

- アプリの特性上、複雑な UI、OS 独自の機能を 使用する必要はあまり<del>ない</del> なかった
- 開発メンバーは Windows 系開発者で iOS/Android の開発は未経験
- スケジュールがタイトだったため、できる限り 共通化したい

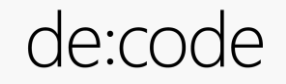

公式イベントアプリの歴史

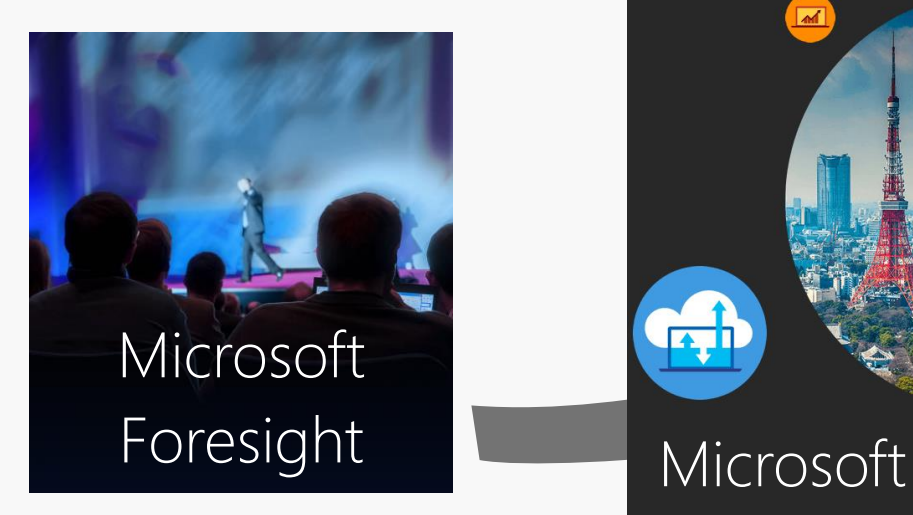

2016/9/6-7

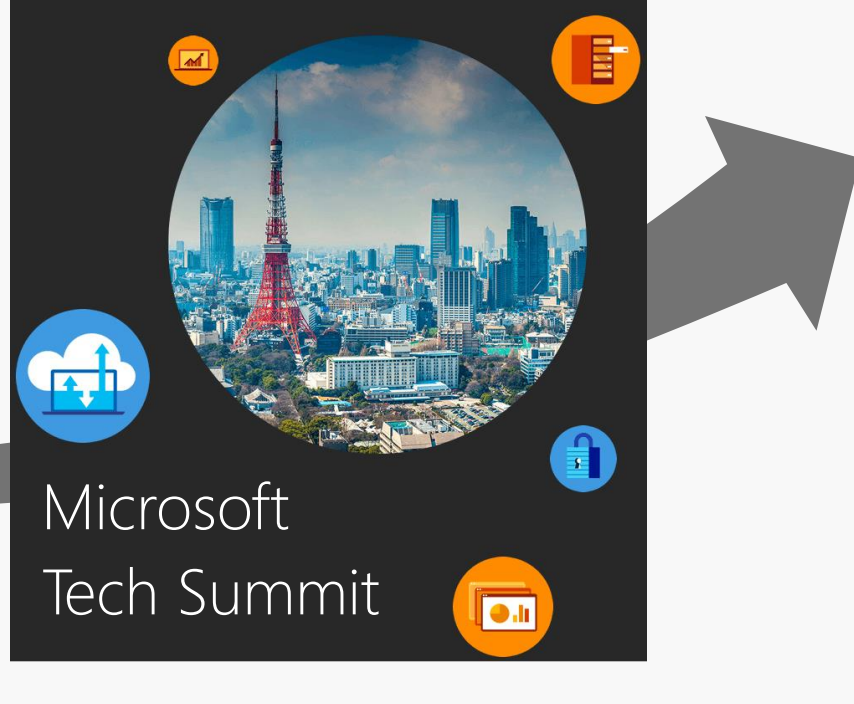

2016/11/1-2

# de:code 2017

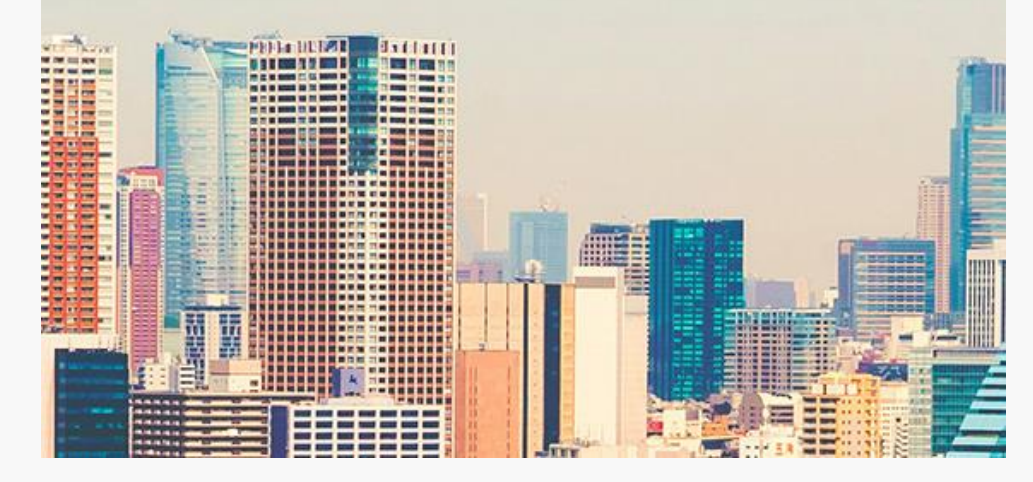

2017/5/23-24

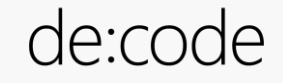

イベントアプリ開発環境

- · Windows 10 Ver. 1703
- · Visual Studio Enterprice 2017 Ver.15.2 (26430.6)
- Xamarin Forms Ver.2.3.4.247

• Prism Unity App(Xamarin.Forms) Ver.6.3.0

⇒ Prism for Xamarin.Forms入門

http://www.nuits.jp/entry/2016/08/22/173858

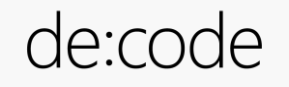

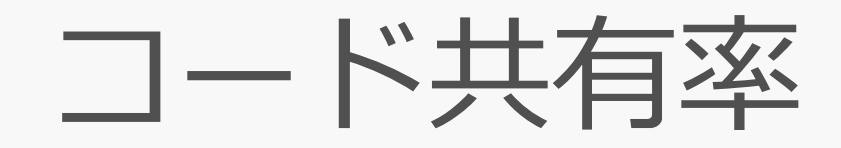

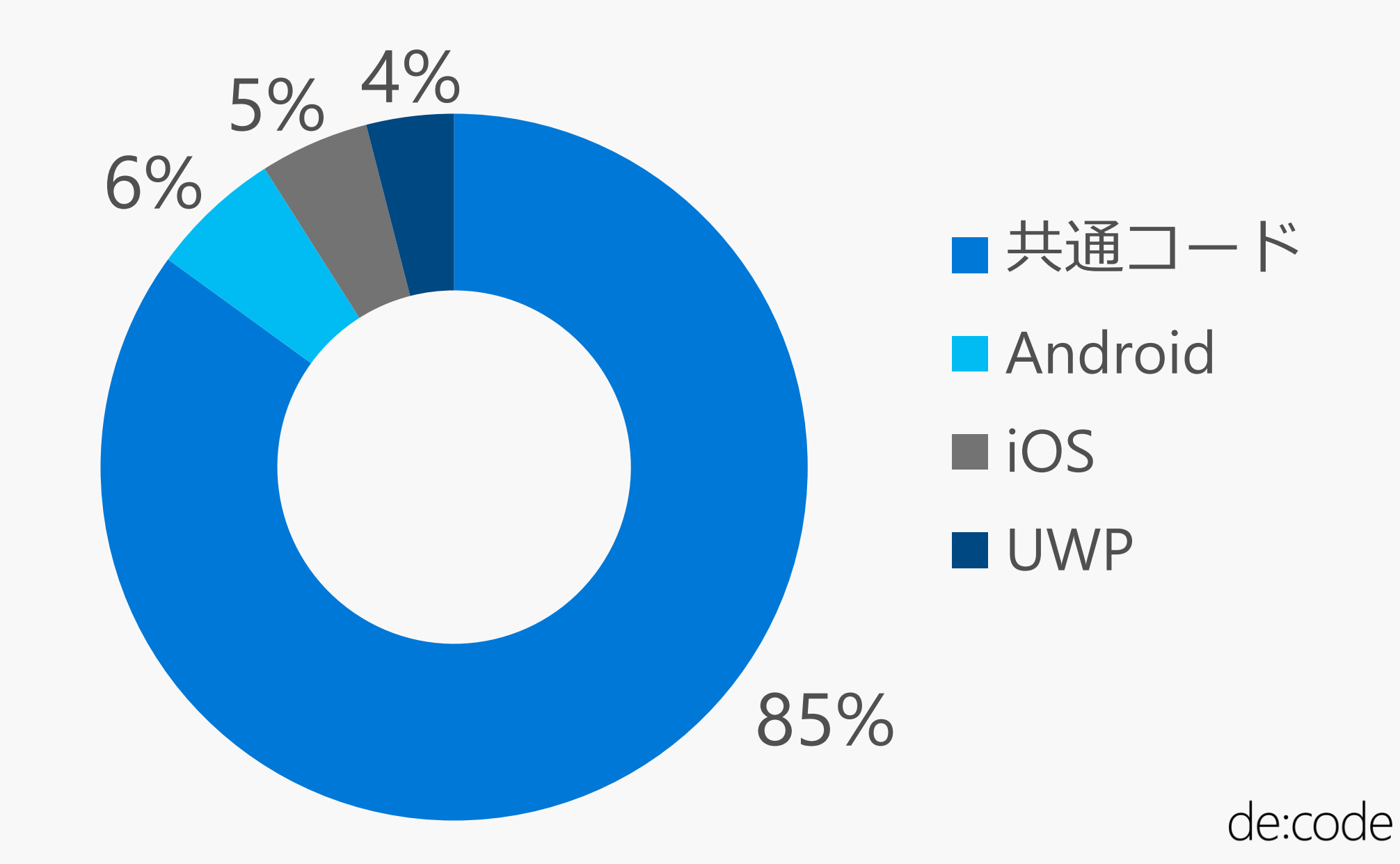

# **Xamarin.Forms UI**

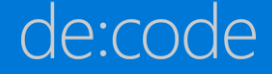

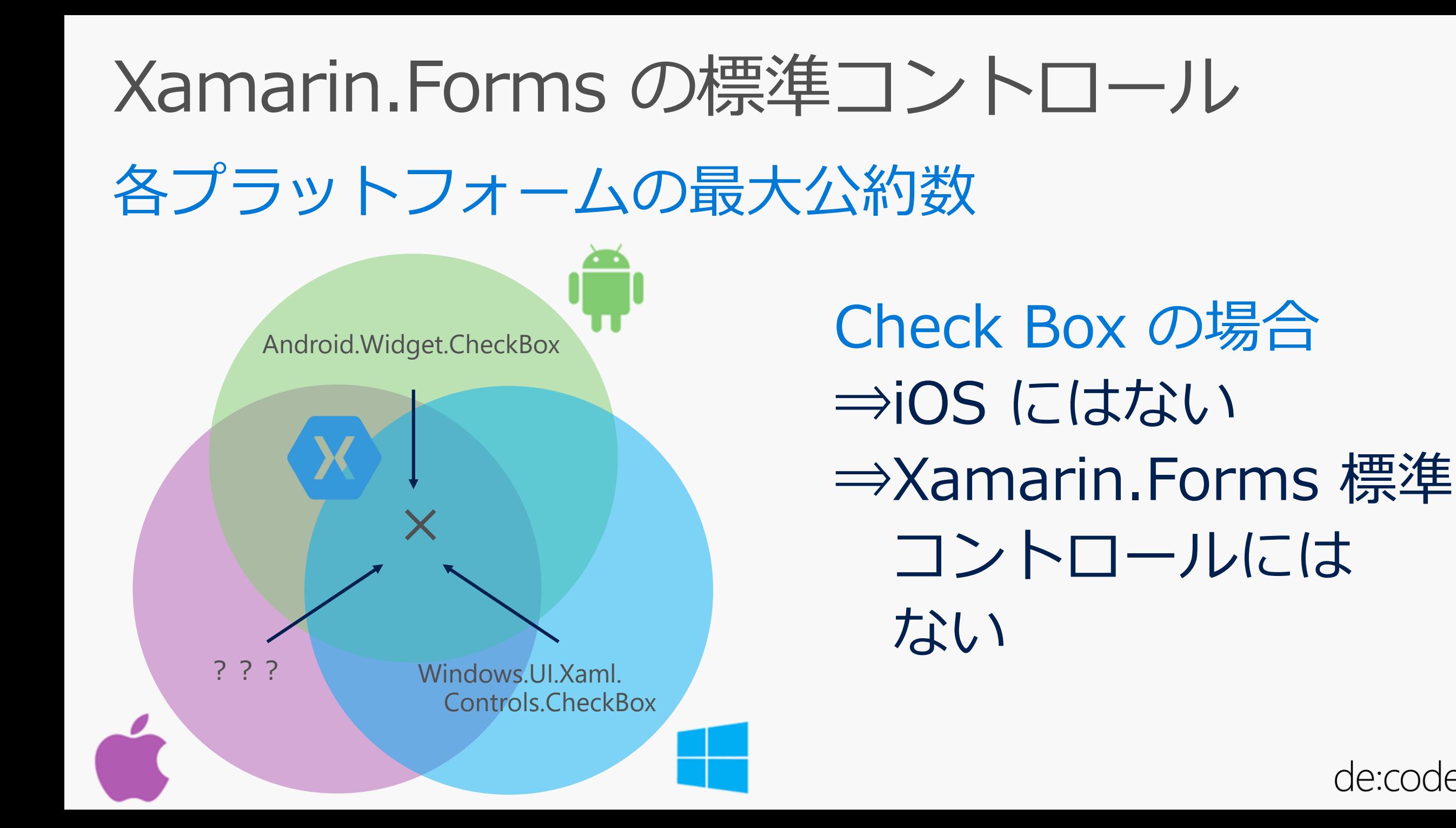

# じゃあどうするか? ⇒イベントアプリでは Switch で代替しました。

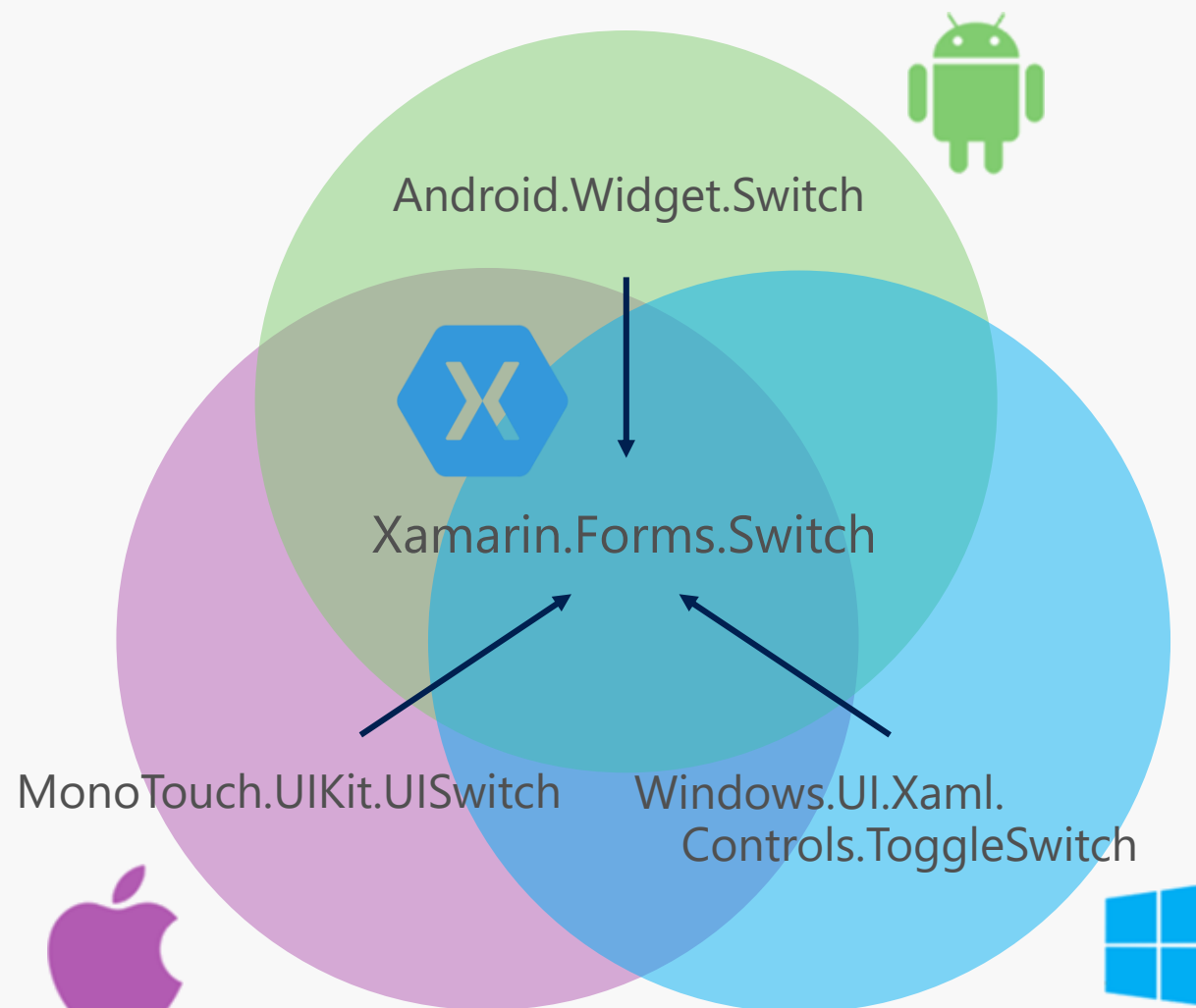

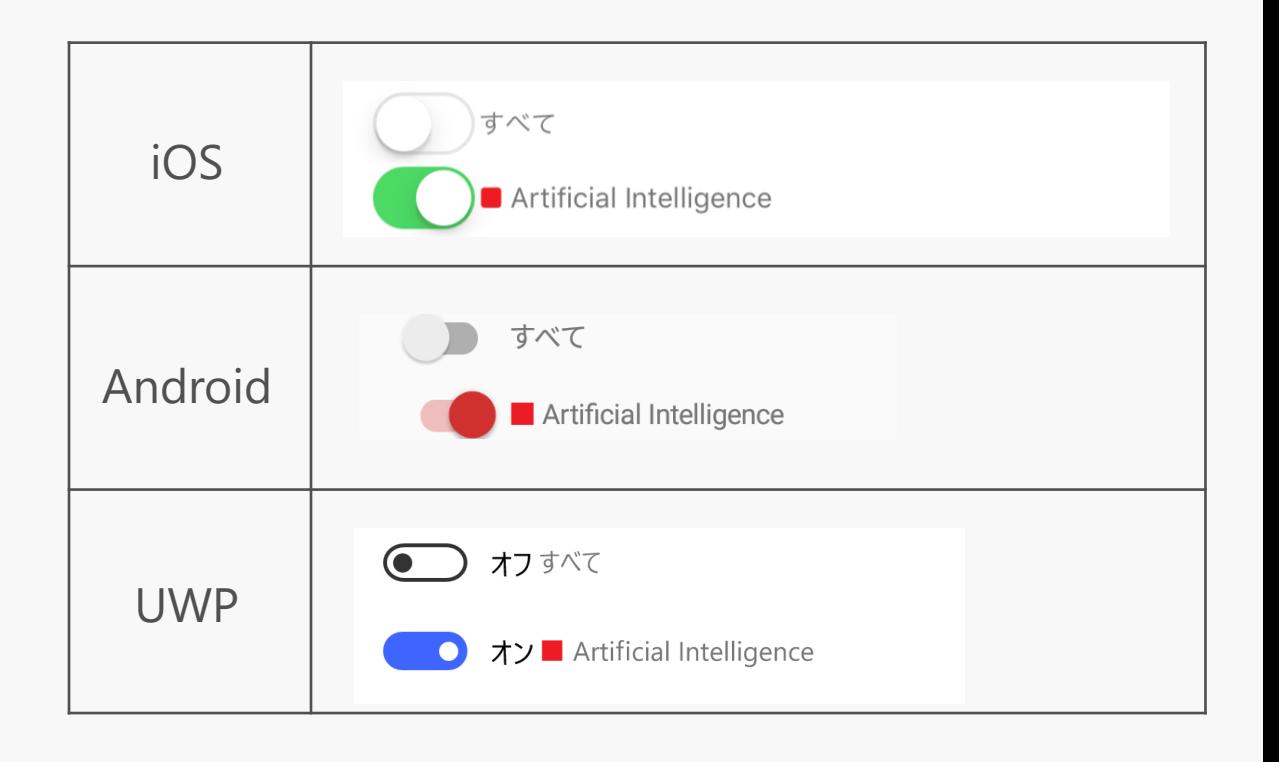

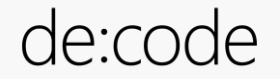

#### ほとんど標準コントロールで大丈夫!

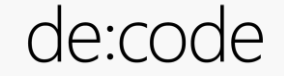

#### そう思っていた時期が私にもありました。

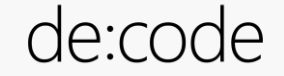

## UWP O ToggleSwicth

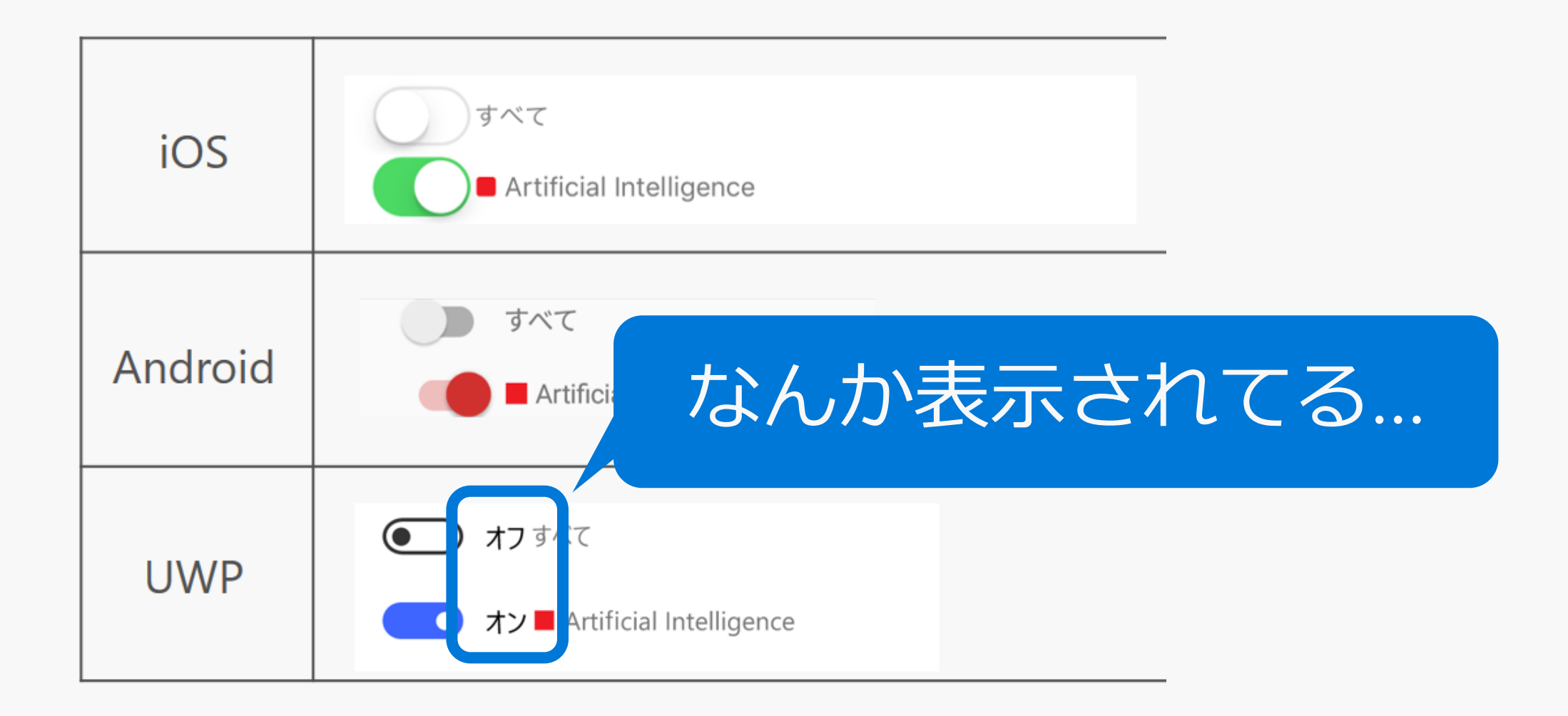

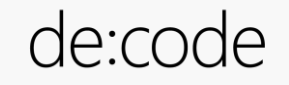

イベントアプリでは

```
[assembly: ExportRenderer(typeof(Switch), 
typeof(ToggleSwitchRenderer))]
namespace JMAS.MicrosoftDeCode2017.UWP.Renderers
\mathcal{L}public class ToggleSwitchRenderer : SwitchRenderer
    {
        protected override void
OnElementChanged(ElementChangedEventArgs<Switch> e)
        {
            base.OnElementChanged(e);
            if (Control != null)
             {
                 Control.OnContent = string.Empty;
                 Control.OffContent = string.Empty;
             }
        }
    }
}
```
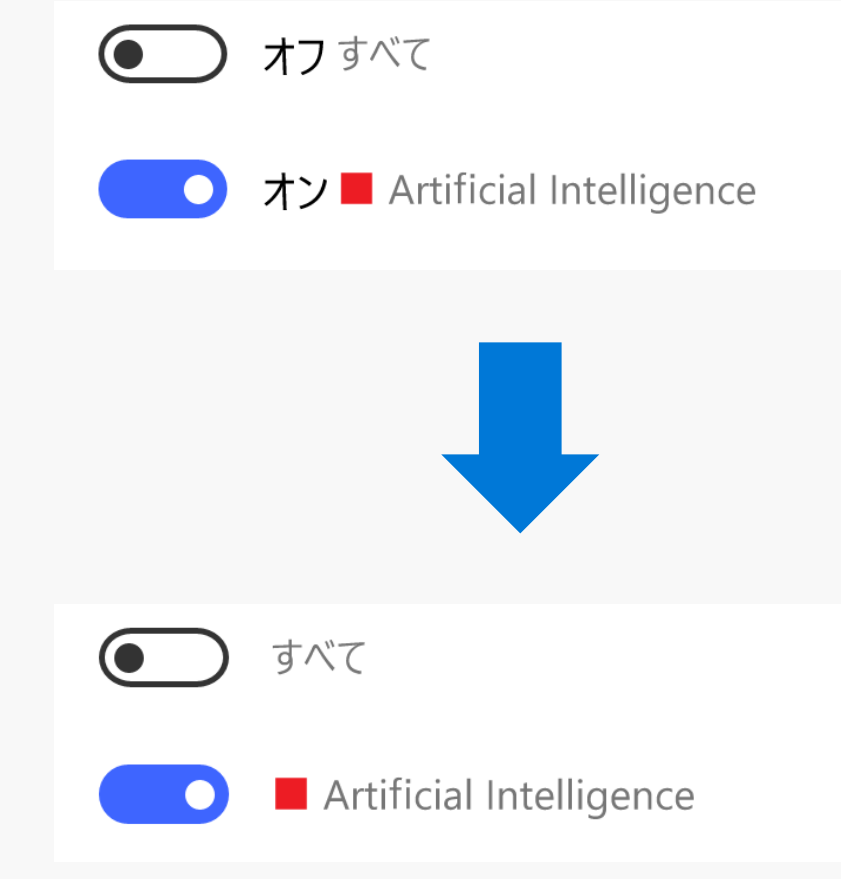

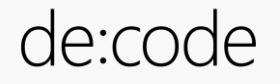

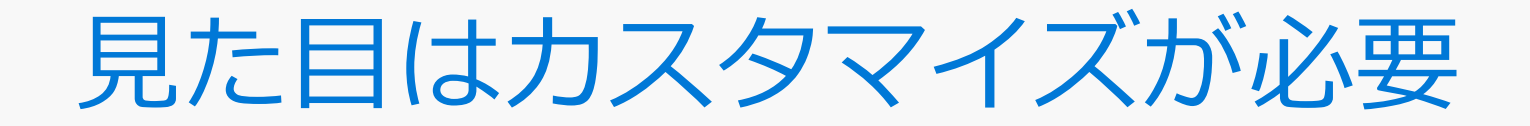

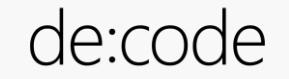

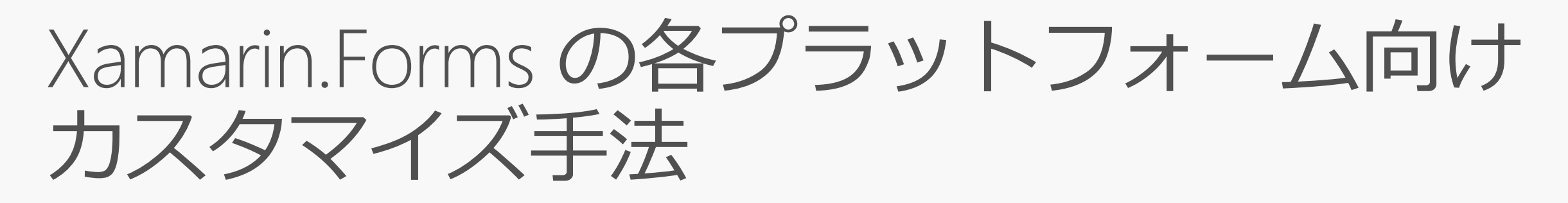

#### イベントアプリで主に使用している手法

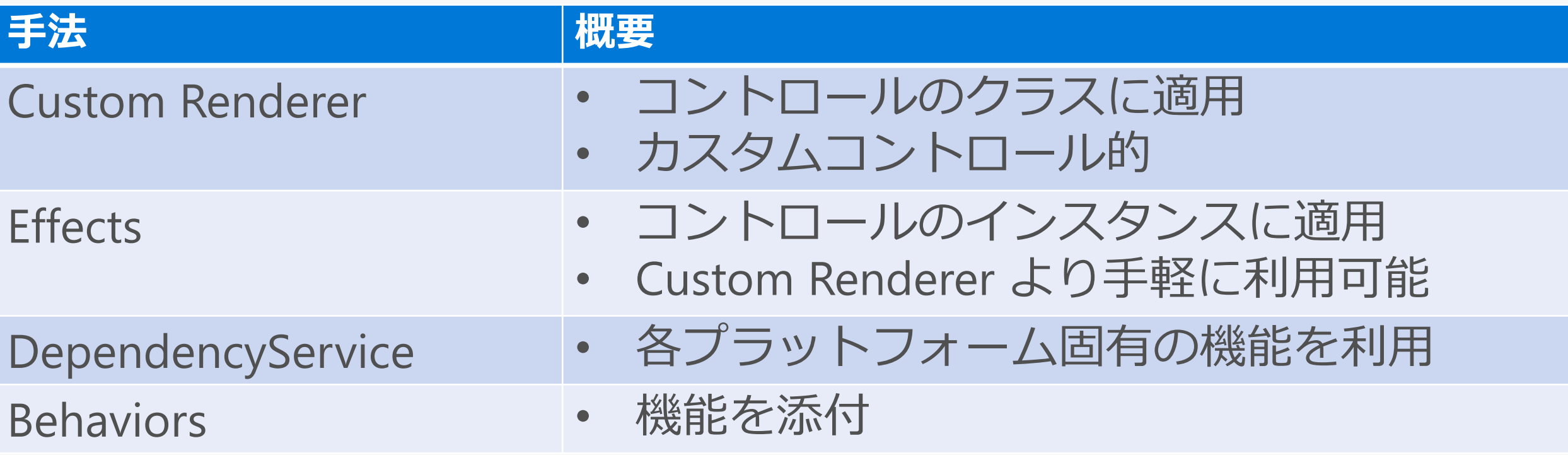

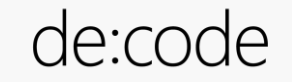

サンプルアプリ

[https://github.com/shunsuke-kawai/decode2017\\_MW08](https://github.com/shunsuke-kawai/decode2017_MW08) <http://bit.ly/2rI6Lth>

Github 上で decode2017 MW08 で検索が早い

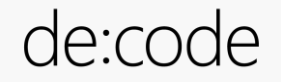

```
Custom Renderer
 複数行テキスト 枠線
CustomEditorRenderer.cs[assembly: ExportRenderer(typeof(CustomEditor), typeof(CustomEditorRenderer))]
namespace decode2017_MW08.Droid.Renderers
\{public class CustomEditorRenderer : EditorRenderer
    {
       protected override void OnElementChanged(ElementChangedEventArgs<Editor> e)
       {
           base.OnElementChanged(e);
           var el = (CustomEditor)this.Element;
           var nativeEditText = (global::Android.Widget.EditText)Control;
           var shape = new ShapeDrawable(new Android.Graphics.Drawables.Shapes.RectShape());
           shape.Paint.Color = el.BorderColor.ToAndroid();
           shape.Paint.SetStyle(Paint.Style.Stroke);
           nativeEditText.Background = shape;
       }
    }
```
}

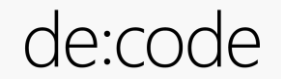

## アンケート回答フリーテキスト

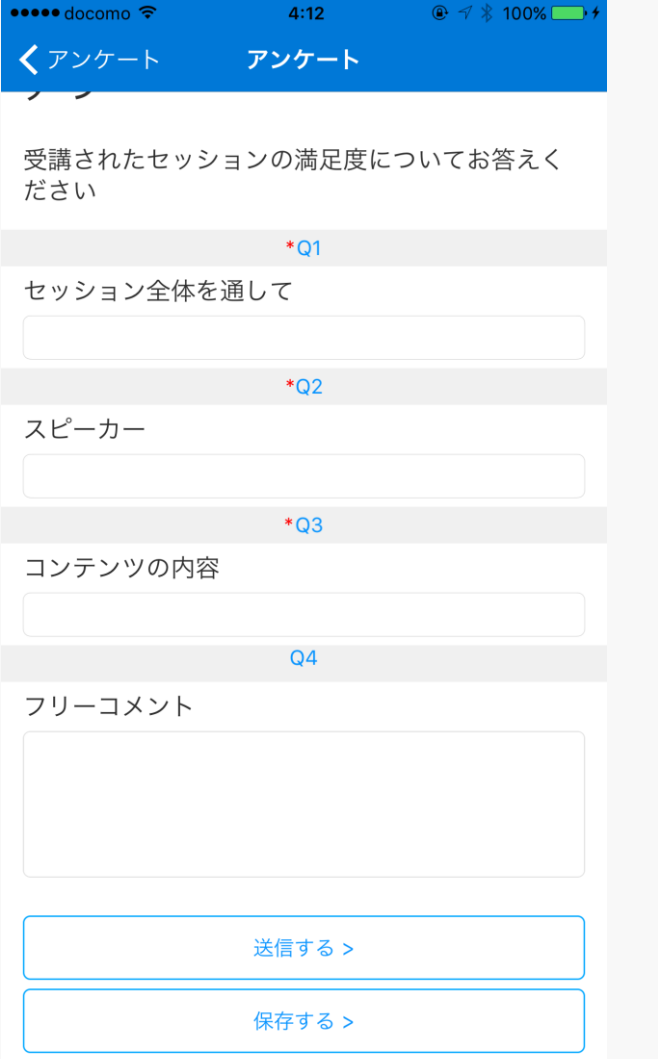

#### 第11110 盒 11199% → 17:17 ← アンケート

受講されたセッションの満足度についてお答えください

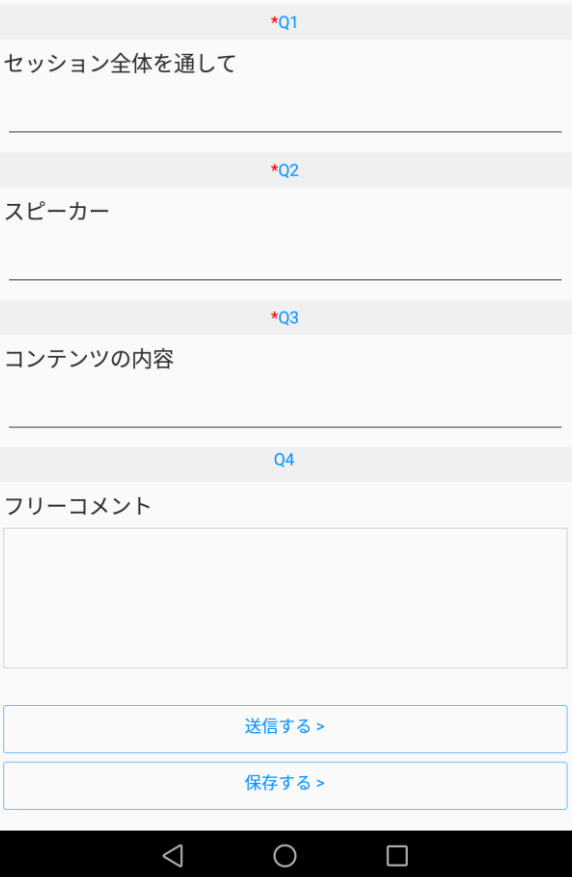

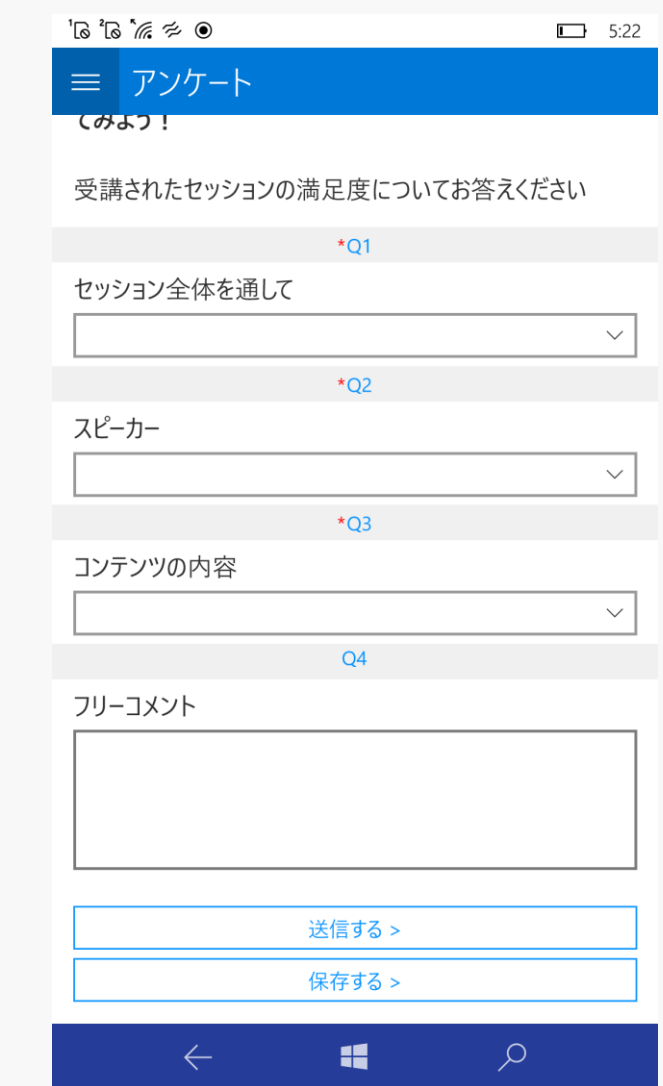

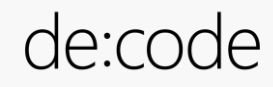

#### Custom Renderer 背景色透明 WebView

**CustomWebViewRenderer.cs**

 $\{$ 

 $\mathbf{A}$ 

}

}

}

```
[assembly: ExportRenderer(typeof(WebView), typeof(CustomWebViewRenderer))]
namespace decode2017_MW08.Droid.Renderers
```

```
public class CustomWebViewRenderer : WebViewRenderer
```

```
protected override void OnElementChanged(ElementChangedEventArgs<WebView> e)
{
    base.OnElementChanged(e);
```

```
if (Element == null) return;
```

```
Control.SetBackgroundColor(Element.BackgroundColor.ToAndroid());
Control.ClearCache(true);
```
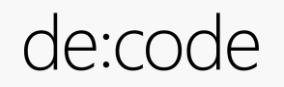

```
DependencyService<br>Local ファイル参照
```

```
HtmlPath_Droid.cs
```

```
public string GetHtmlPath()
```

```
return "file:///android asset/";
```

```
public string GetHtmlPath()
{
    return "ms-appx-web:///";
}
HtmlPath_UWP.cs
```

```
HtmlPath_iOS.cs
```
{

}

{

}

}

```
public string GetHtmlPath()
{
    return NSBundle.MainBundle.BundleUrl.ToString();
```
**CustomIndicator.xaml.cs**

```
public CustomIndicator()
```

```
InitializeComponent();
_htmlPath = DependencyService.Get<IHtmlPath>().GetHtmlPath() + "Sample_Spinner.html";
```
#### Custom Loading

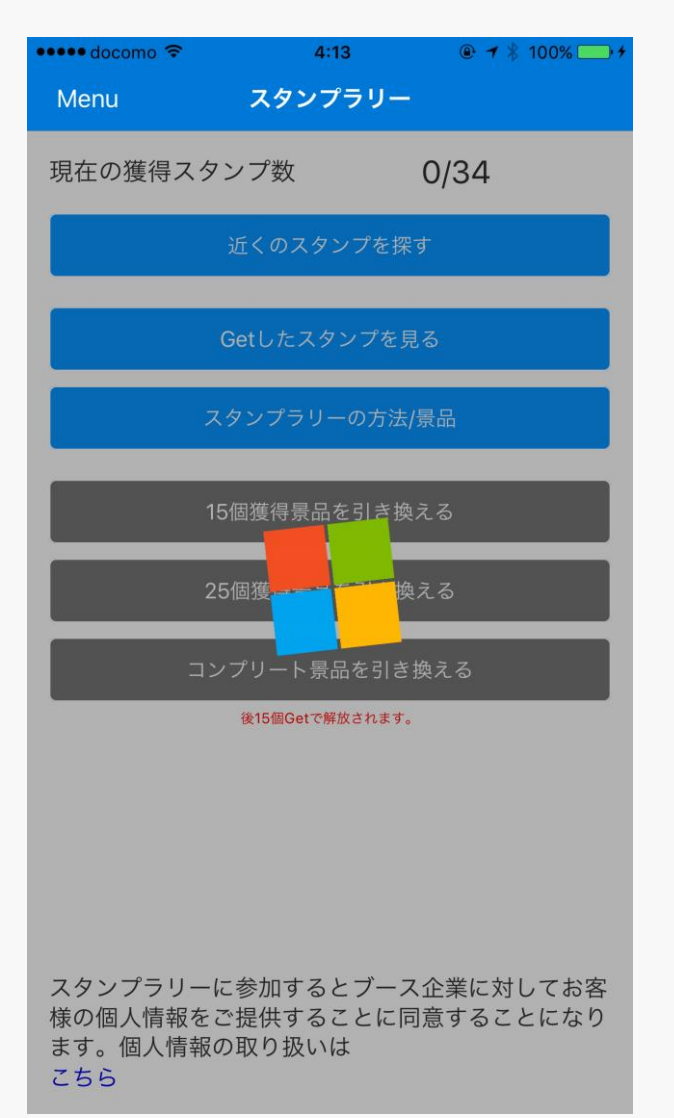

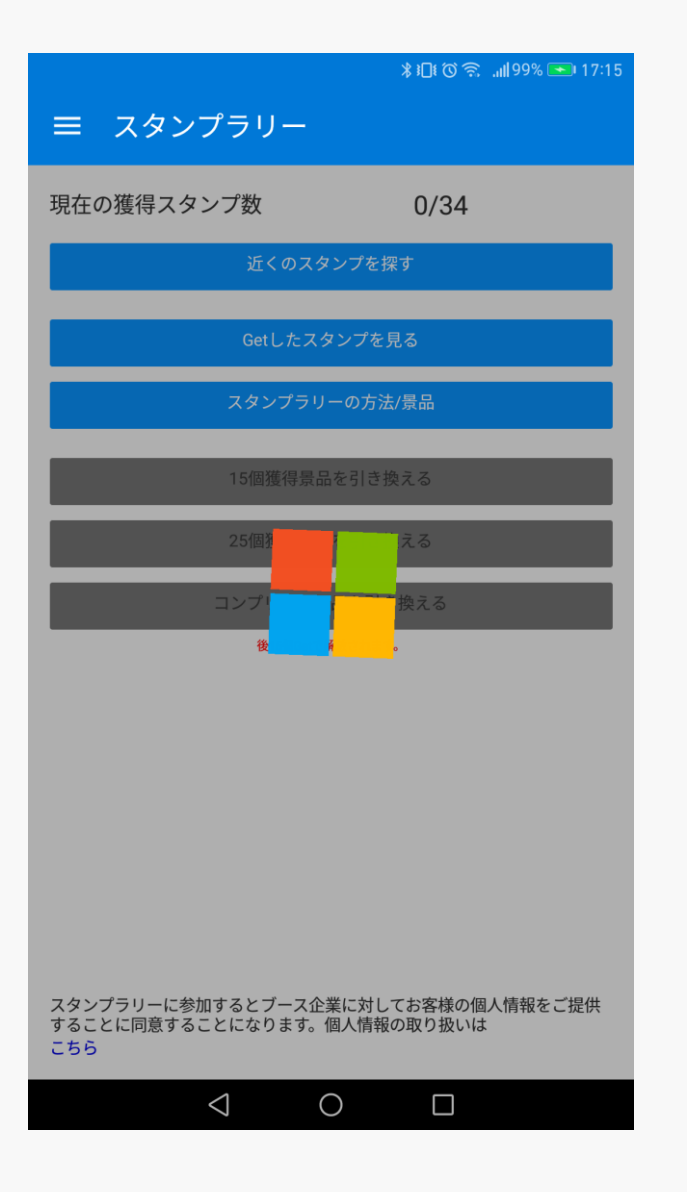

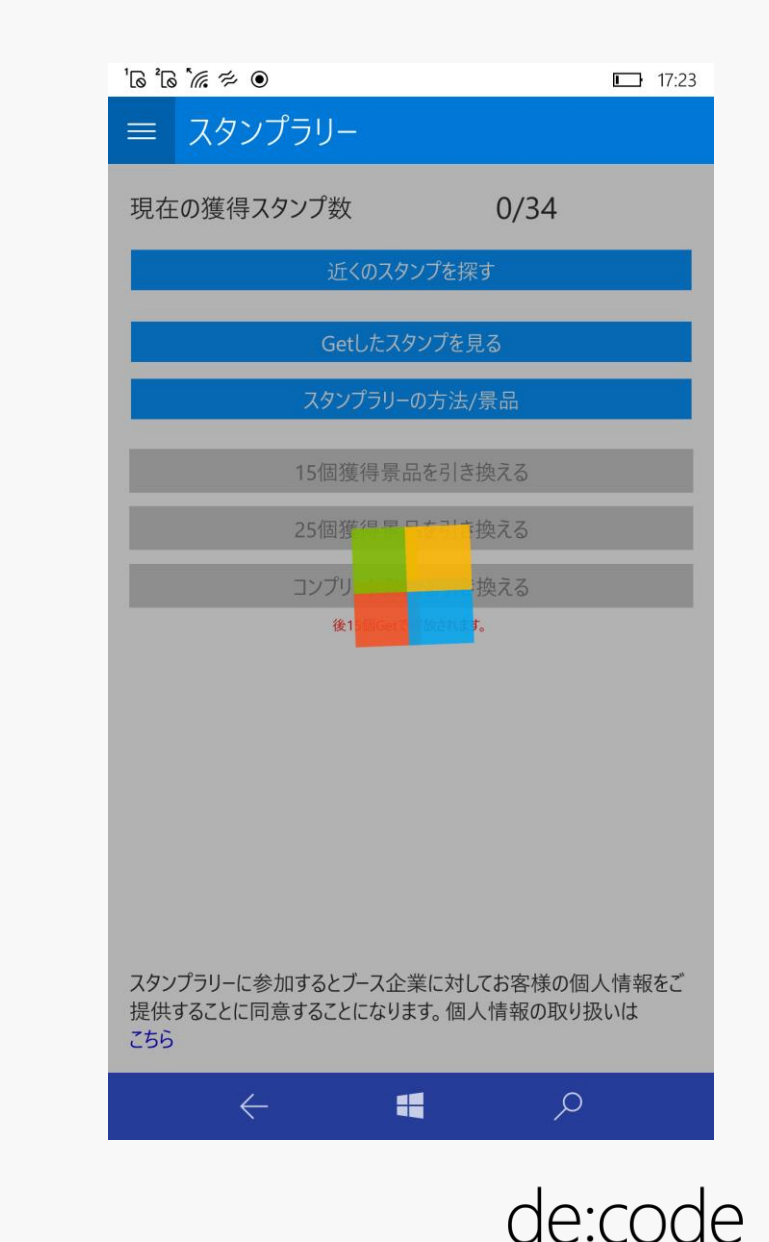

#### **Effects** Highlight **無効** ListView

**CustomIndicator.xaml.cs**

{

}

}

}

```
[assembly: ResolutionGroupName("Xamarin")]
[assembly: ExportEffect(typeof(ListViewHasNoHighlightEffect), "ListViewHasNoHighlightEffect")]
namespace decode2017 MW08.Droid.Effects
{
    public class ListViewHasNoHighlightEffect : PlatformEffect
    {
        protected override void OnAttached()
        {
            var listView = Control as AbsListView;
            if (listView == null) return;
            listView.SetSelector(Resource.Drawable.NoHighlightViewCellBackground);
        }
```

```
protected override void OnDetached()
```
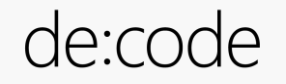

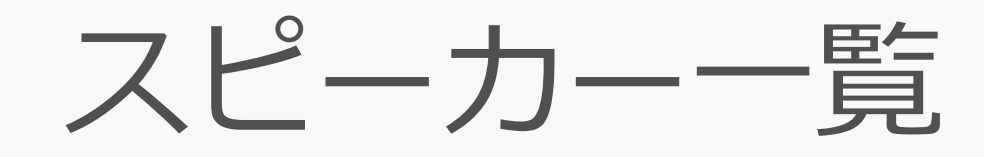

 $Q \neq$  \$100%

#### $\bullet \bullet \bullet \bullet$  docomo  $\mathcal{D}$ 17:06

#### くスケジュール確認 セッション詳細

す。すべての実現には、私たち自身が持つ情熱や 想像力、そしてAIテクノロジーをどの様に活用し ていくかが鍵となります。皆さまはどのように組 織に変革をもたらしますか?そして社会的問題を 解決しますか? Microsoft は皆さまと夢を描き、 一緒に未来を実現します。Code vour future.

<u> 2000 - Den bin yang mengis pada 2007 mengis pada 200</u>

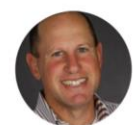

Steven Guggenheimer Microsoft Corporation Corporate Vice President & Chief Evangelist

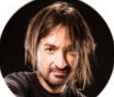

Alex Kipman Microsoft Corporation Technical Fellow of new device categories in the Windows and Devices Group

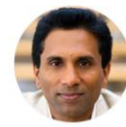

Joseph Sirosh Microsoft Corporation Corporate Vice President of the Data Group

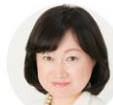

Katsura Ito Microsoft Japan Co., Ltd. General Manager, Developer Experience & Evangelism Lead

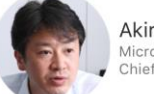

Akira Sakakibara Microsoft Japan Co., Ltd. Chief Technology Officer Microsoft

#### 第116 (① 念 ... 1197% → 17:07

#### ← セッション詳細

るものへと進化させます。AI は小ログ ファイツフェロ ンピューティングを使い世界の見え方を変革します。すべ ての実現には、私たち自身が持つ情熱や想像力、そしてAI テクノロジーをどの様に活用していくかが鍵となります。 皆さまはどのように組織に変革をもたらしますか? そして 社会的問題を解決しますか? Microsoft は皆さまと夢を描 き、一緒に未来を実現します。Code your future.

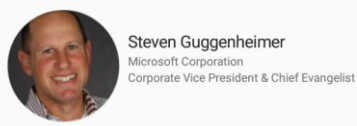

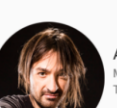

Alex Kipman Microsoft Corporation Technical Fellow of new device categories in the Windows and Devices Group

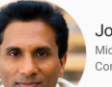

Joseph Sirosh Microsoft Corporation Corporate Vice President of the Data Group

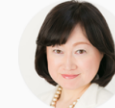

Katsura Ito Microsoft Japan Co., Ltd. General Manager, Developer Experience & Evangelism Lead

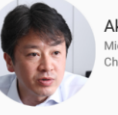

Akira Sakakibara Microsoft Japan Co., Ltd. Chief Technology Officer Microsoft

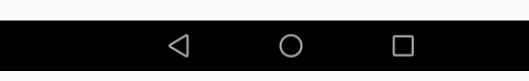

#### $\approx 20^{\circ}$  6<sup>2</sup> 6<sup>1</sup>

#### $\frac{1}{2}$  17:21

#### ≡ ヤッション詳細

持つ情熱や想像力、そして AI テクノロシーをとの様に沽用 していくかが鍵となります。皆さまはどのように組織に変革を もたらしますか? そして社会的問題を解決しますか? Microsoft は皆さまと夢を描き、一緒に未来を実現しま す。Code your future.

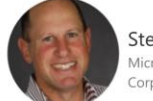

Steven Guggenheimer Microsoft Corporation Corporate Vice President & Chief Evangelist

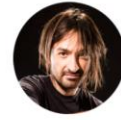

Alex Kipman Microsoft Corporation Technical Fellow of new device categories in the Windows and Devices Group

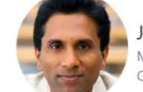

Joseph Sirosh Microsoft Corporation Corporate Vice President of the Data Group

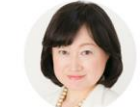

Katsura Ito Microsoft Japan Co., Ltd. General Manager, Developer Experience & Evangelism Lead

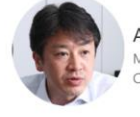

Akira Sakakibara Microsoft Japan Co., Ltd. Chief Technology Officer Microsoft

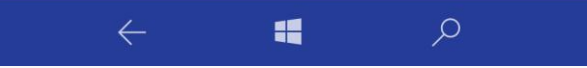

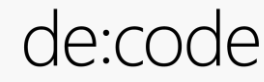

#### **Behaviors** 指定アイテムまで自動スクロール ListView

**ScrollToBehavior.cs**

{

}

}

~~略~~

```
public class ScrollToBehavior : BehaviorBase<ListView>
{
   public static readonly BindableProperty ScrollToItemProperty =
        BindableProperty.Create("ScrollToItem", typeof(object), 
            typeof(ScrollToBehavior), null, BindingMode.TwoWay, null,
            ScrollToBehavior.OnScrollToItemPropertyChanged, null, null);
```
private static void OnScrollToItemPropertyChanged(BindableObject bindable, object oldValue, object newValue)

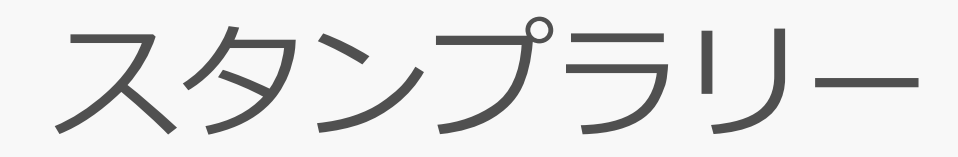

- 下記リポジトリの nuget パッケージを使用
	- <https://github.com/microwavePC/Beahat>
	- iBeaconを簡単に検知すること、またその結果をトリガーとすることが可能

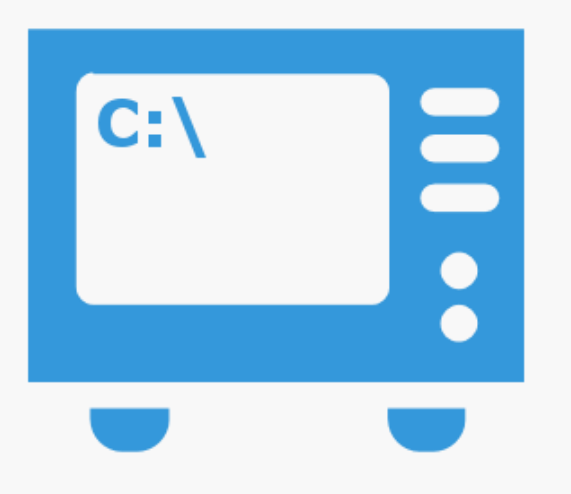

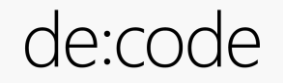

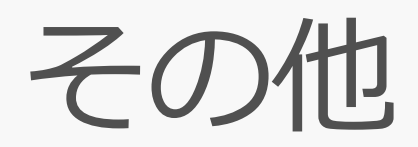

- ・凹むボタン
	- 単純なカスタムコントロールだが、画像をボタンにしたい時に便利

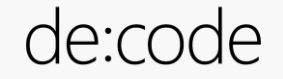

## UWP Xamarin.Forms の 2.3.4.247 時点バグ

- Alt 押すと ListView の文字が消える
	- UWP label disappeared in ListView if update from view model (resize window will show again)
	- [https://bugzilla.xamarin.com/show\\_bug.cgi?id=44973](https://bugzilla.xamarin.com/show_bug.cgi?id=44973)
- Release ビルドで OnPlatform が効かない
	- . OnPlatform doesn't work on UWP when compiling with .NET Native
	- [https://bugzilla.xamarin.com/show\\_bug.cgi?id=55636](https://bugzilla.xamarin.com/show_bug.cgi?id=55636)

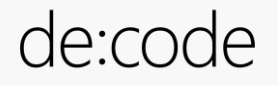

#### Xamarin Forms Ul

- 事前に検知できるケースはあまりない
	- 各プラットフォームで動作確認をして発覚する ケースがほとんどだった
- 最初は難しそうと思っていたが、一回作ってみ ると仕組みが理解できる(ただし奥は深い)
- 各プラットフォームのネイティブの知識は やっぱり必要
	- 調べる時はネイティブ開発で調べてそれをC#に変換

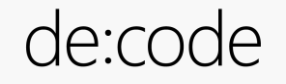

# Azure Mobile Engagement

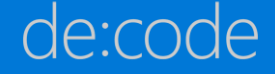

### Azure Mobile Engagement

#### •データ主導のアプリ使用状況分析、リアルタイム でのユーザーのセグメント化、コンテキスト感知 のプッシュ通知とアプリ内メッセージングが可能

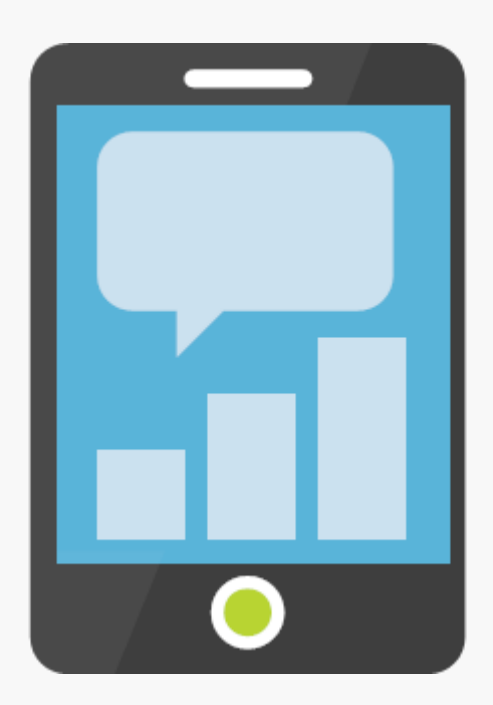

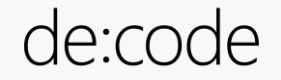

### イベントアプリ Push 通知詳細

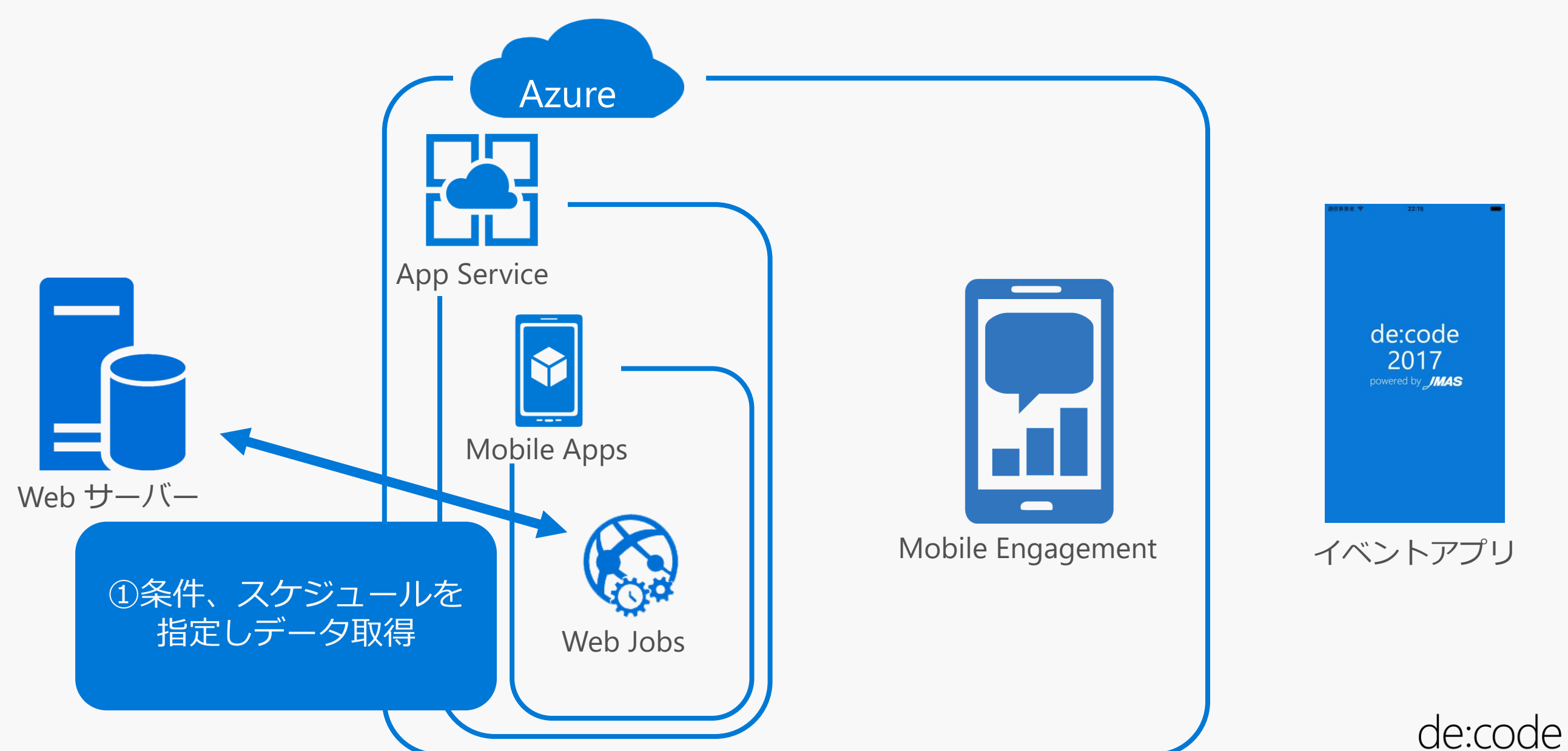

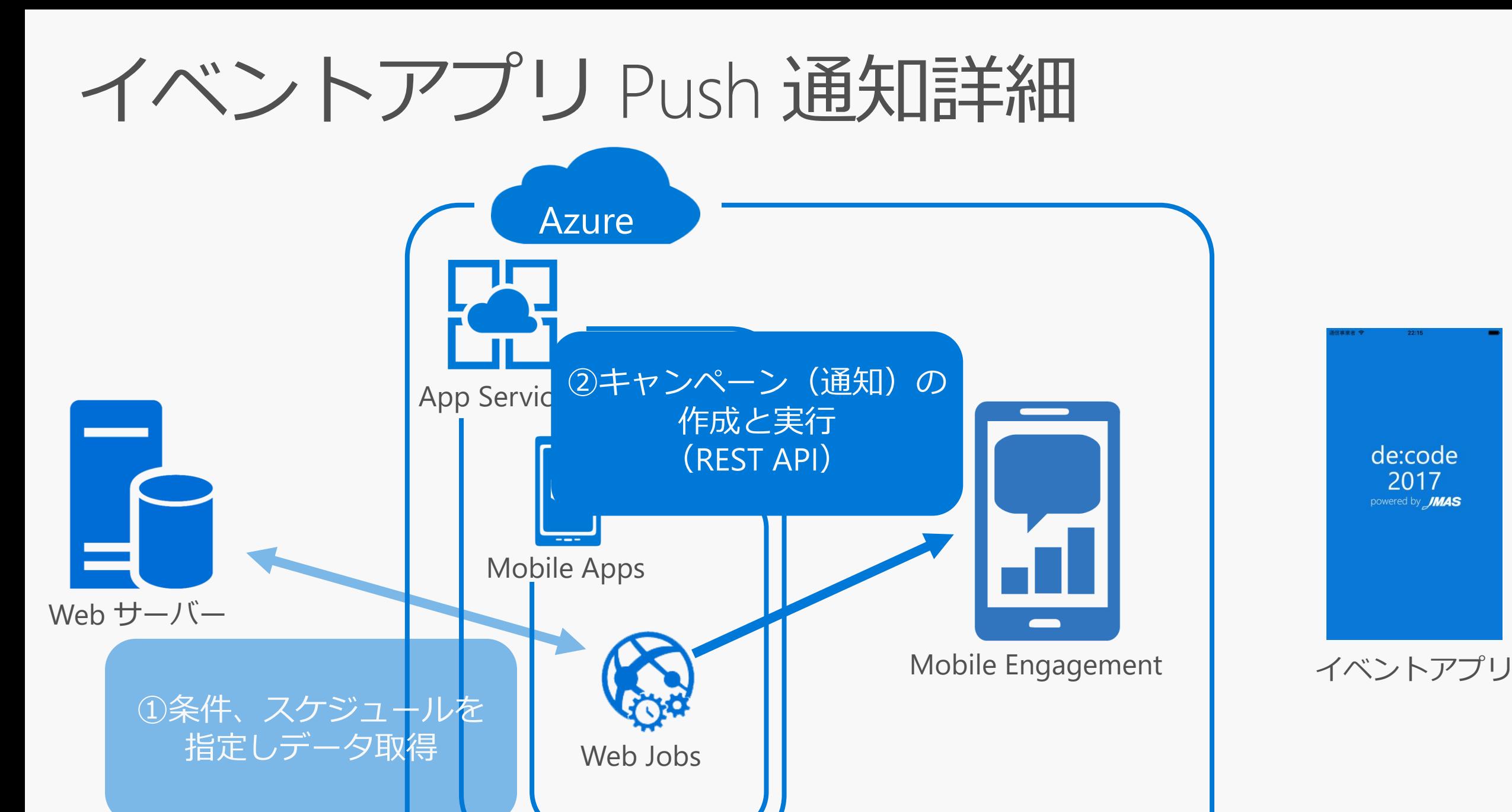

de:code

## イベントアプリ Push 通知詳細

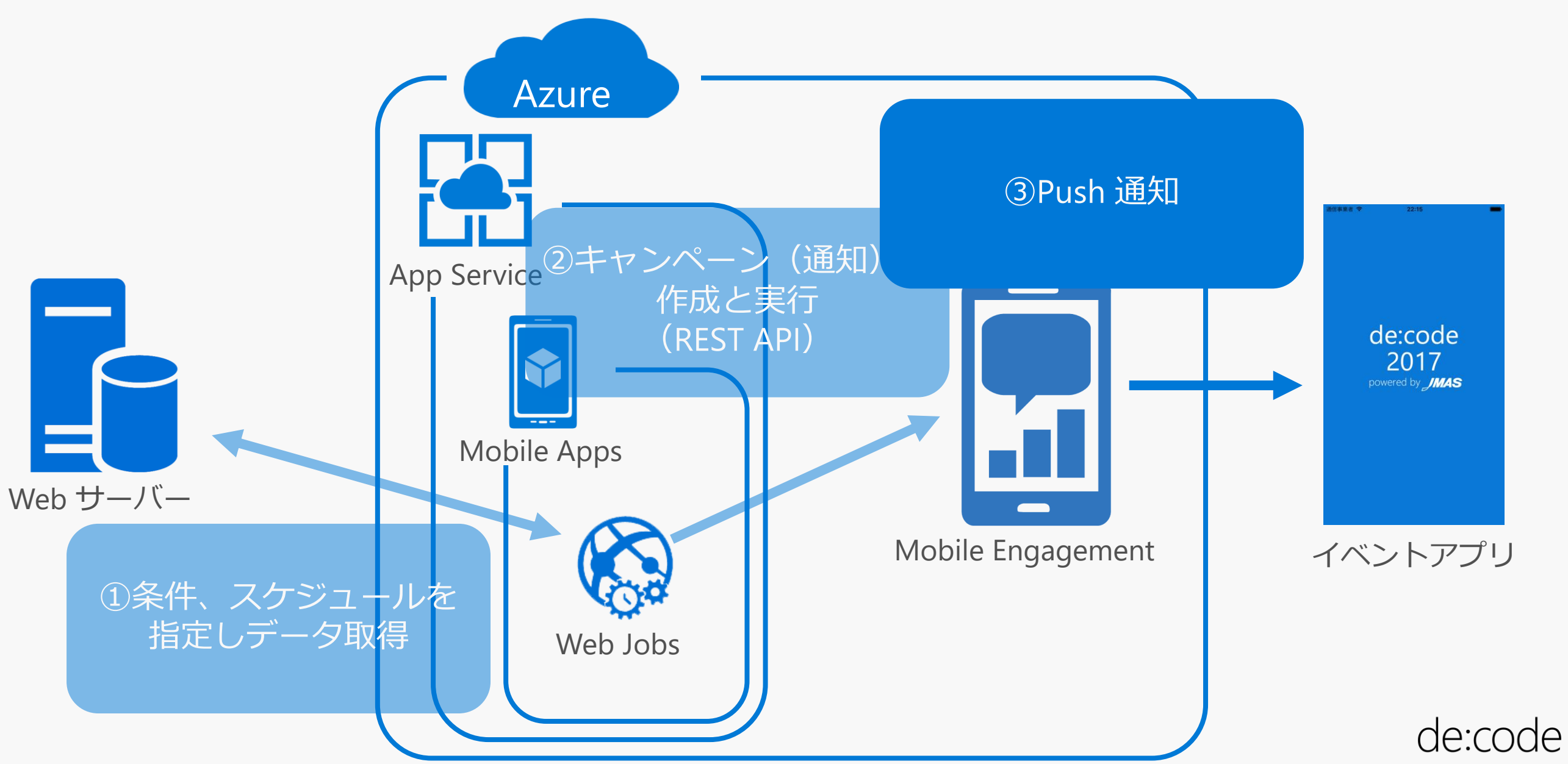

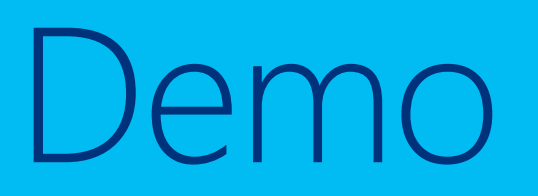

Azure Mobile Engagement

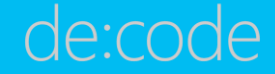

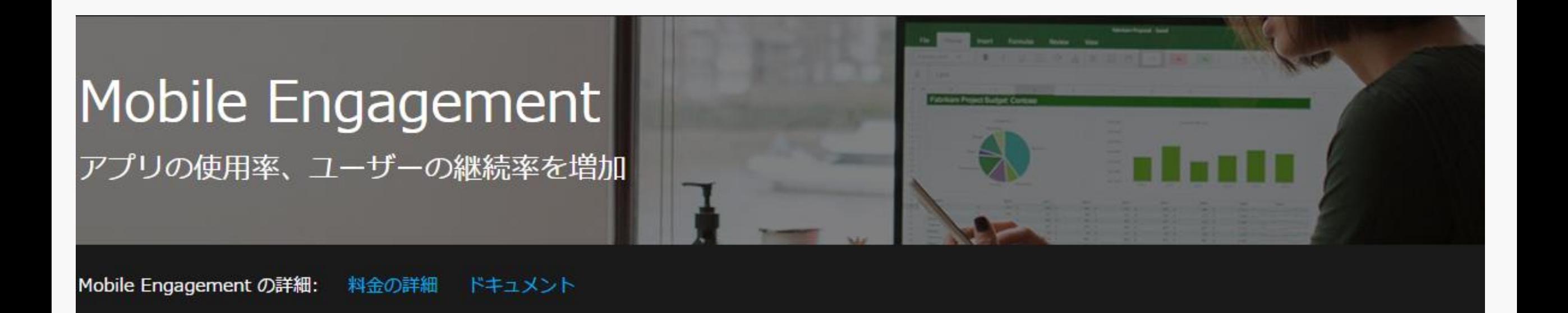

Azure Mobile Engagement サービスは停止となりますが、開発者がモバイル マーケティングに使用できるそのほかの強力かつ柔軟なサービスをご紹介します。

- HockeyApp クラッシュレポートとユーザー メトリックスを、アプリ配布とユーザー フィードバックのプラットフォームに統合します。
- Notification Hubs アプリケーション開発者はターゲットを絞ったプッシュ通知を配信できます。
- Visual Studio Mobile Center モバイル アプリ管理戦略の要となる Visual Studio Mobile Center は、高度な分析、クラッシュレポート、プッシュ通知、アプリ配布など を統合します。

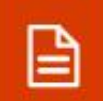

Azure Mobile Engagement サービスは 2018 年 3 月に停止予定であり、現在は既存のお客様のみご利用いただけます。

https://azure.microsoft.com/ja-jp/services/mobile-engagement/

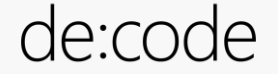

#### re Mobile Engagement サービスは 2018 年 3 月に停止予定であり

<https://azure.microsoft.com/ja-jp/services/mobile-engagement/>

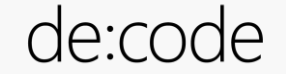

# Native Binding

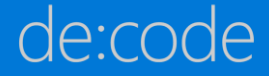

## **Native Binding**

- Android、iOS の Native ライブラリを Xamarin のアプリから呼び出せるようにする
	- [https://developer.xamarin.com/guides/android/advanced\\_topics/binding-a-java](https://developer.xamarin.com/guides/android/advanced_topics/binding-a-java-library/)library/
	- https://developer.xamarin.com/guides/ios/advanced topics/binding objective-c/

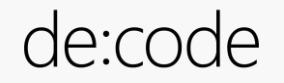

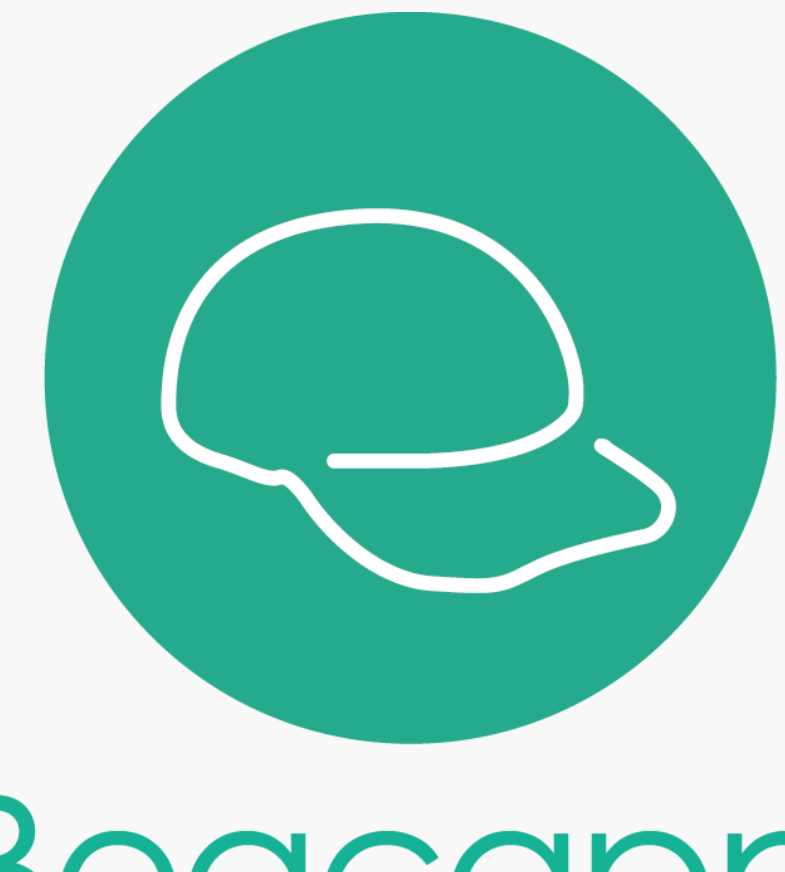

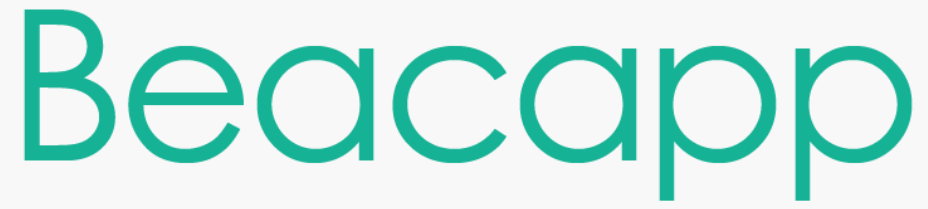

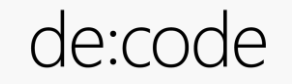

## Beacapp とは

#### アプリの Beacon 対応を簡単・迅速に実現し、 現地でのユーザー体験を演出・効果測定できるクラウドサービスです。

#### Beacon 対応することで

GPS よりもさらに近距離・高精度の 位置情報を利用することができます。

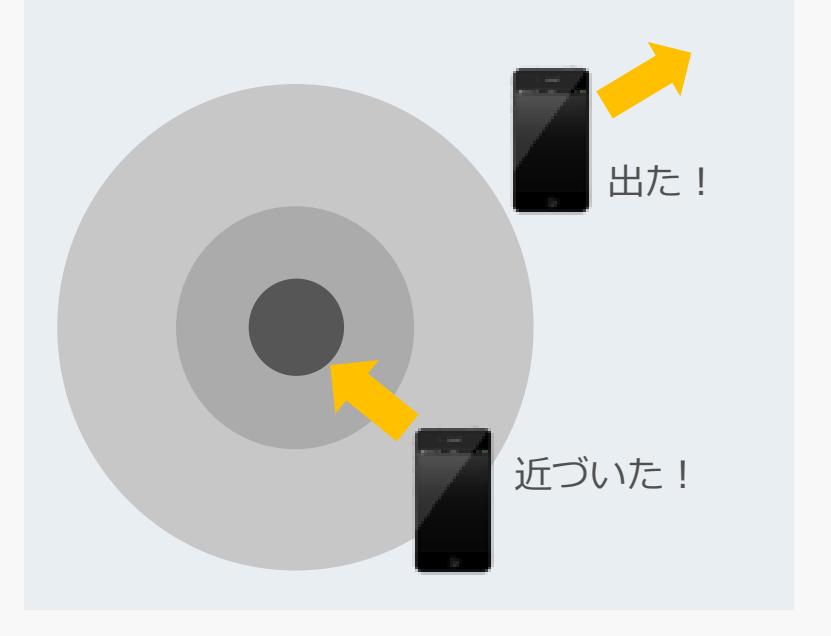

#### Beacapp を活用すると

新規開発、既存アプリの対応にかかる 費用や期間を大幅に圧縮できます。 コンテンツの変更反映も容易に可能。

出た! ┃ │ │ │ │ スピード導入・開発コストの │ │ │ │ 管理機能を搭載(ログ収集や 抑制を実現

> リアルタイムな情報更新 (アプリアップデート不要)

マルチ OS・マルチビーコン対応

#### 法人向け実績多数

国内最大級の法人向けアプリ開発実績 (100社、600アプリ以上) 、特殊な法人 ユースケースに最適な企画開発、運用 をお手伝いします。

ビーコン・イベント管理など)

ワンストップ(ビーコン端末 の現地設置〜ログ解析)

開発から運用まで柔軟な サポート体制

de:code

#### beaconとは

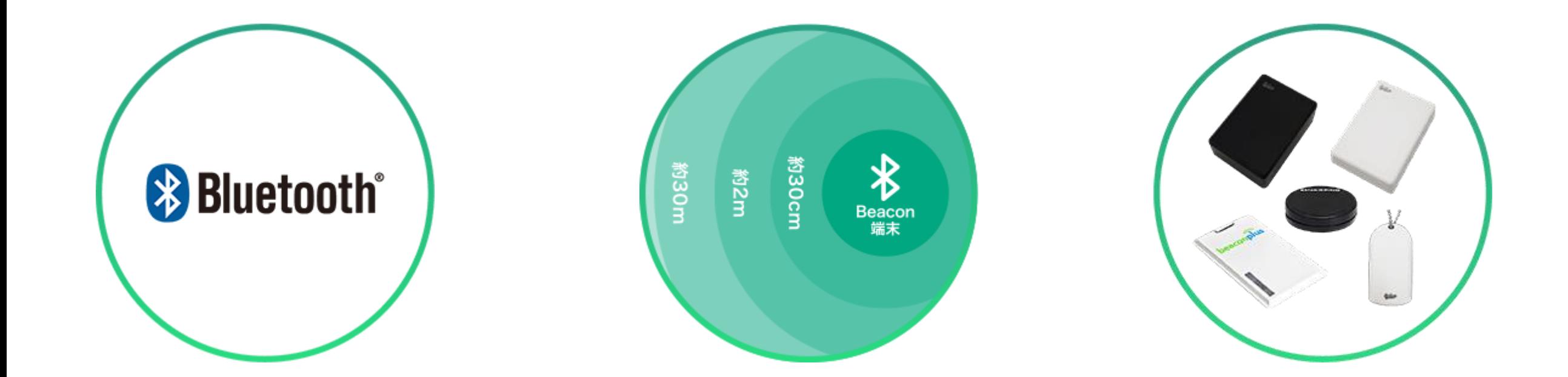

#### **BLE を採用** iOS7.1以上、Android4.3以上の 対象機種で利用可能

ビーコン(Beacon)の距離 30cm/2m/30m の3段階の 距離を検知

#### ビーコン端末の種類 1台あたり1,500円~8,000円

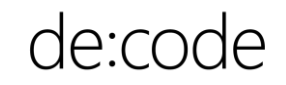

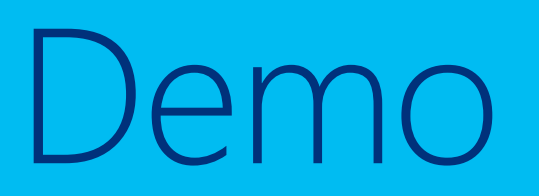

#### Native Binding

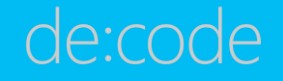

### **Native Binding**

- $\cdot$  iOS
	- CocoaPods との相性はいまいちかも
	- ヘッダファイルだけで Objective Sharpie を実行するのがオススメ
	- 自動生成する関数名が同じになることもあるので、調整が必要
	- LinkerFlags を指定する
		- · コンパイルオプションに[-ObjC]を付けないとダメな箇所も
- Android
	- •直接呼び出すクラスのjarのみembeddedjarとし、ライブラリ内部で使用するjarは embeddedreferencejar
	- C#の予約語とライブラリのメソッド名がバッティングした場合、Metadata.xml きメソッド名変換規則を記載して対応

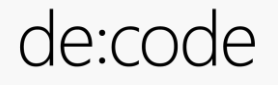

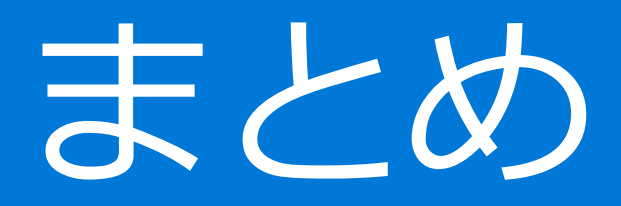

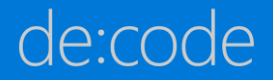

## セッションゴール

- Xamarin.Forms でアプリを作るのは そんなに難しくない
- Xamarin.Forms で 開発する時の方法/テクニック
- Xamarin.Forms の向き不向きを感じてもらう
- Xamarin.Forms で開発したくなる

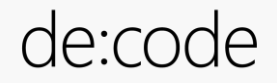

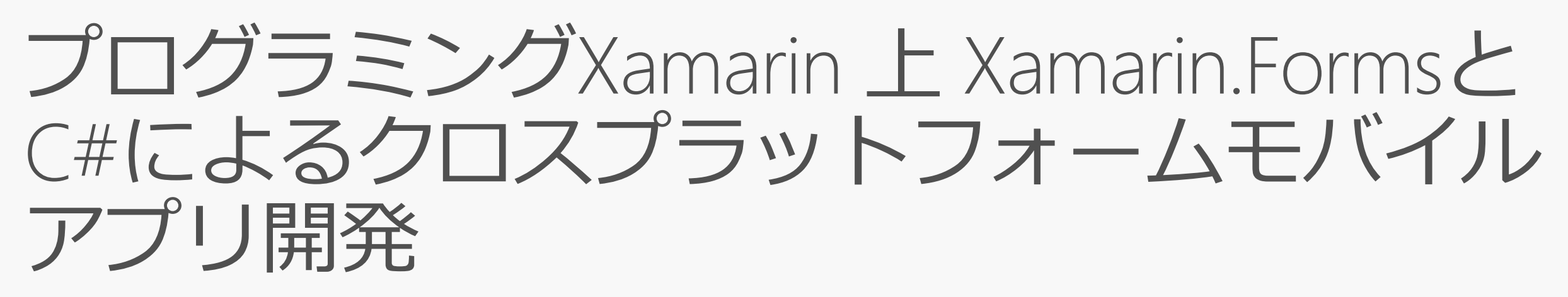

#### 2017/6/5 発売  $696 \sim -5$

de:code 会場にて先行販売!  $¥ 6,480$  $\Rightarrow$  ¥ 5,800 !

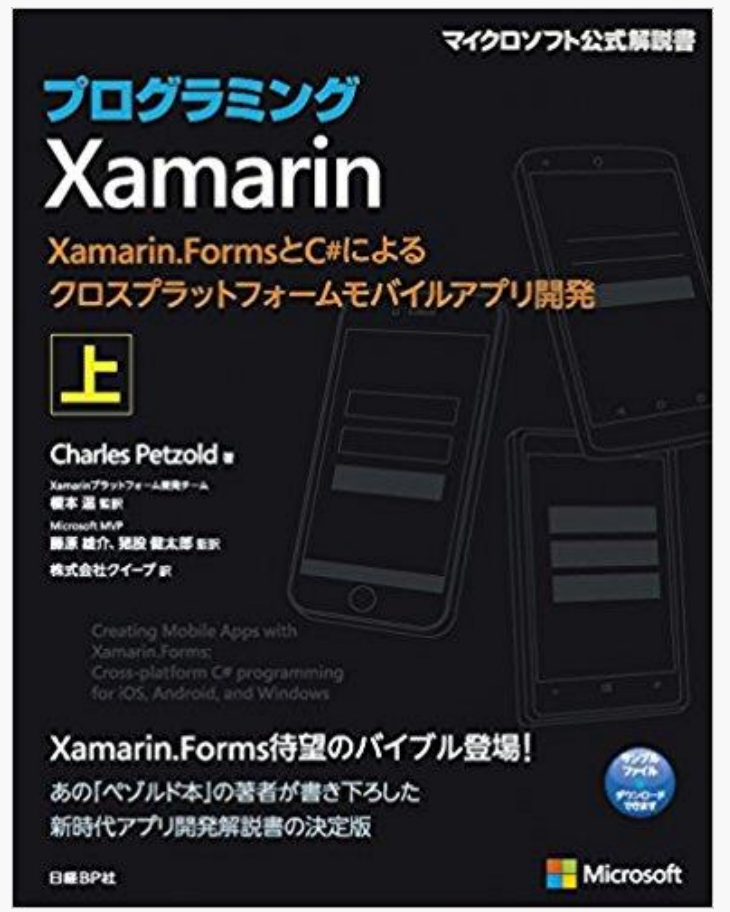

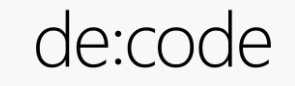

### ユーザーグループへ参加しよう!

# JXUG

## #JXUG で Twitter で JAPAN **XAMARIN** USFR GROUP

<http://jxug.org/>

de:code

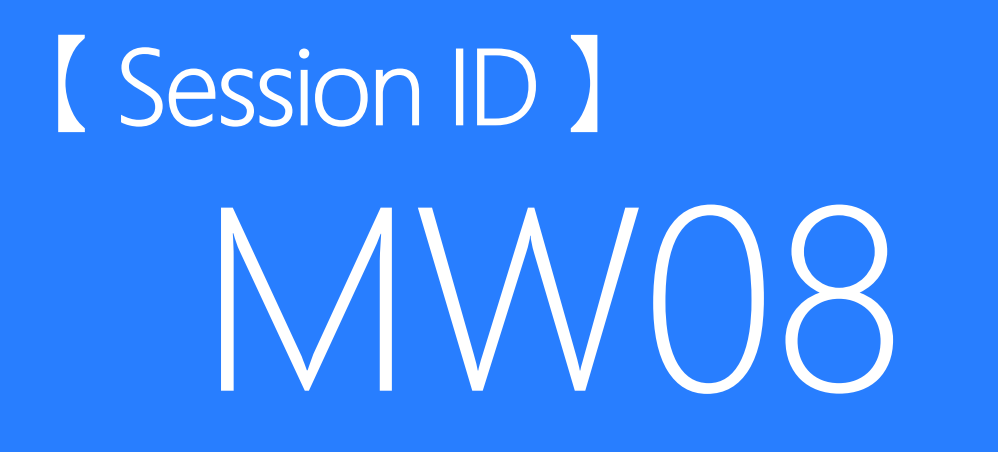

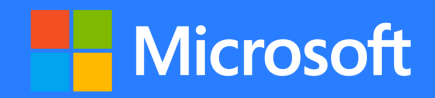

アンケートにご協力ください。

■アプリのメニューから アンケート ⇒ 「de:code イベントアプリの作り方」を選択して、回 答・送信をお願いします。

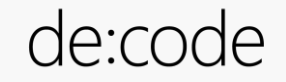

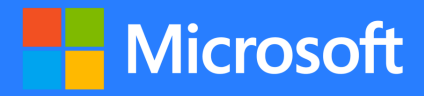

# ROOM D

#### Ask the Speaker のご案内

本セッションの詳細は、コミュニケーション ルーム『Ask the Speaker』コーナー Room D カウンタにてご説明させていただきます。 是非、お立ち寄りください。

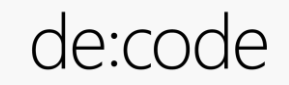

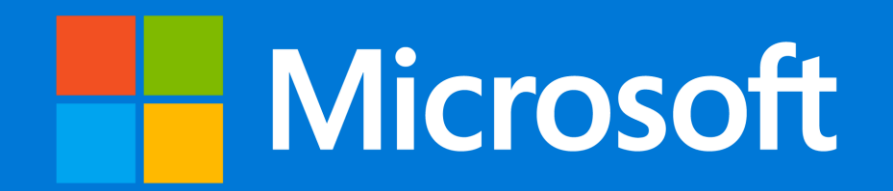

© 2017 Microsoft Corporation. All rights reserved.

本情報の内容(添付文書、リンク先などを含む)は、作成日時点でのものであり、予告なく変更される場合があります。

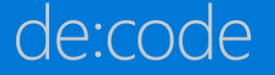